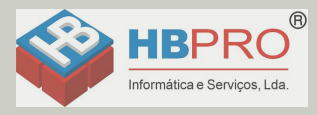

# <span id="page-0-0"></span>**Documentação**

# **HiPath 500, HiPath 3000, HiPath 5000 OpenStage 15 T**

**Manual do utilizador**

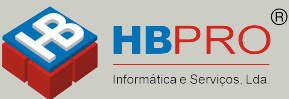

Mais informações Ligue 214906410

# **Communication for the open minded**

**Siemens Enterprise Communications** www.siemens-enterprise.com

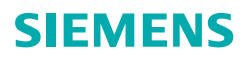

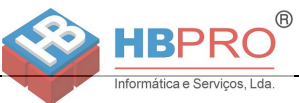

# <span id="page-1-0"></span>**Informações importantes**

Nunca abrir o telefone ou um terminal adicional! Em caso de problemas, consultar a administração do sistema.

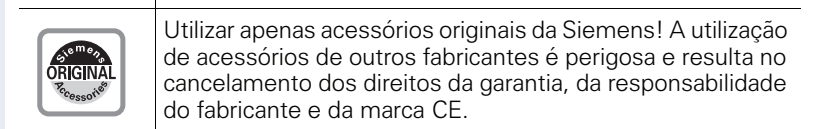

# <span id="page-1-1"></span>**Marca**

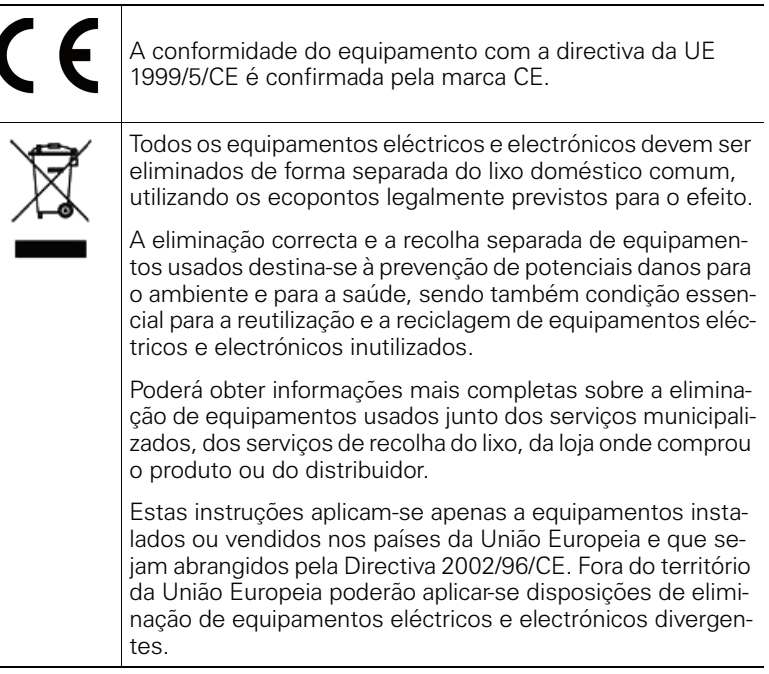

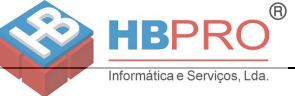

# <span id="page-2-0"></span>**Local de instalação do telefone**

- O telefone deve funcionar num ambiente controlado, com intervalo de temperatura entre 5°C e 40°C.
- Para garantir a boa qualidade da comunicação com Mãos-livres, a área na frente do microfone deve ficar livre (na frente, à direita). A distância ideal para falar em Mãos-livres é de 50 cm.
- Não instalar o telefone numa sala com muita poeira; isso pode diminuir significativamente o tempo de vida útil do telefone.
- Não expor o telefone directamente ao calor (por exemplo, raios solares, aquecedores, etc.). Isso pode danificar os componentes electrónicos e a caixa plástica.
- O telefone não deve funcionar em locais com formação de vapor (por exemplo, numa casa de banho).

# <span id="page-2-1"></span>**Suporte de produto na Internet**

Para informações e suporte relativos ao produto, visitar na Internet: [http://www.siemens-enterprise.com/](http://siemens-enterprise.com/).

Encontra dados técnicos e notas actualizadas sobre as recentes versões de firmware bem como as Perguntas Frequentes e várias outras informações na Internet:

<http://wiki.siemens-enterprise.com/>.

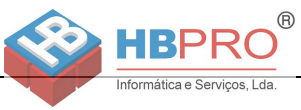

# **Índice**

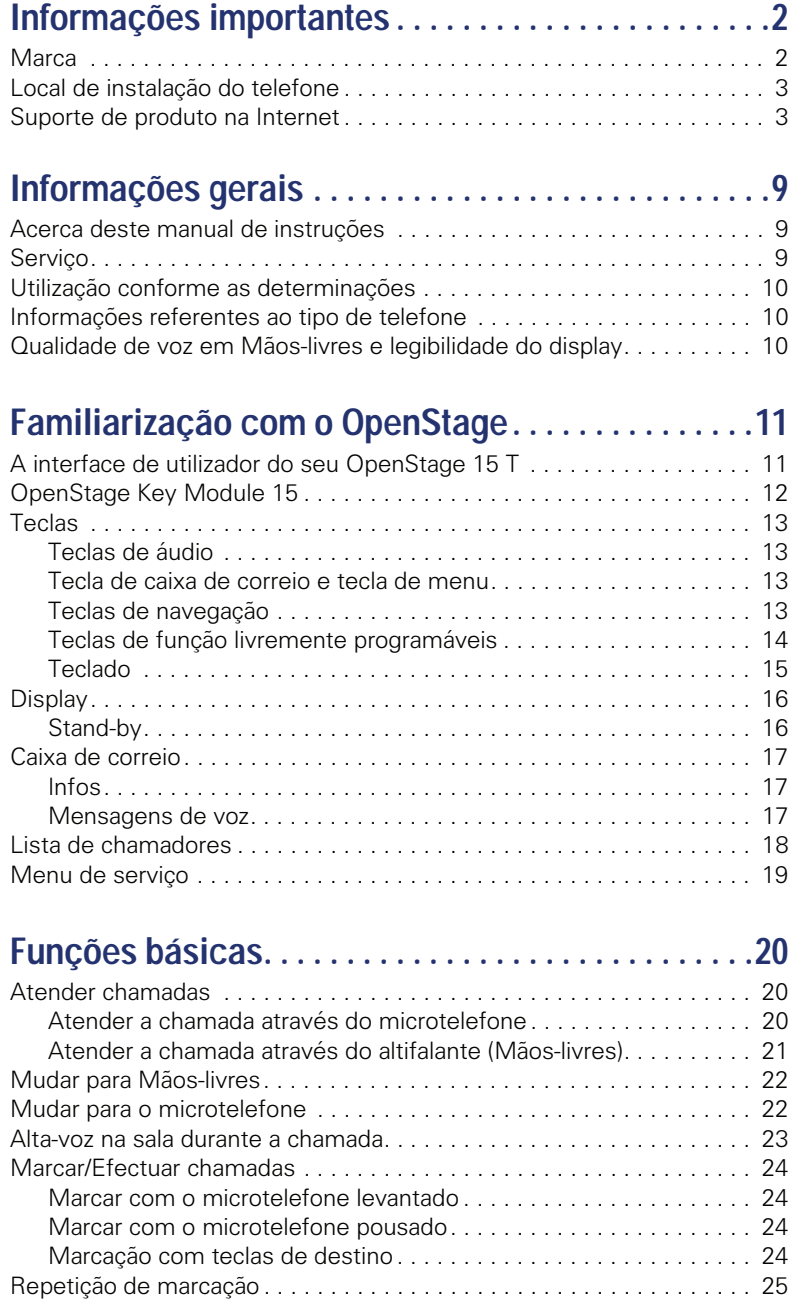

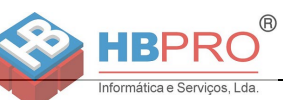

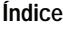

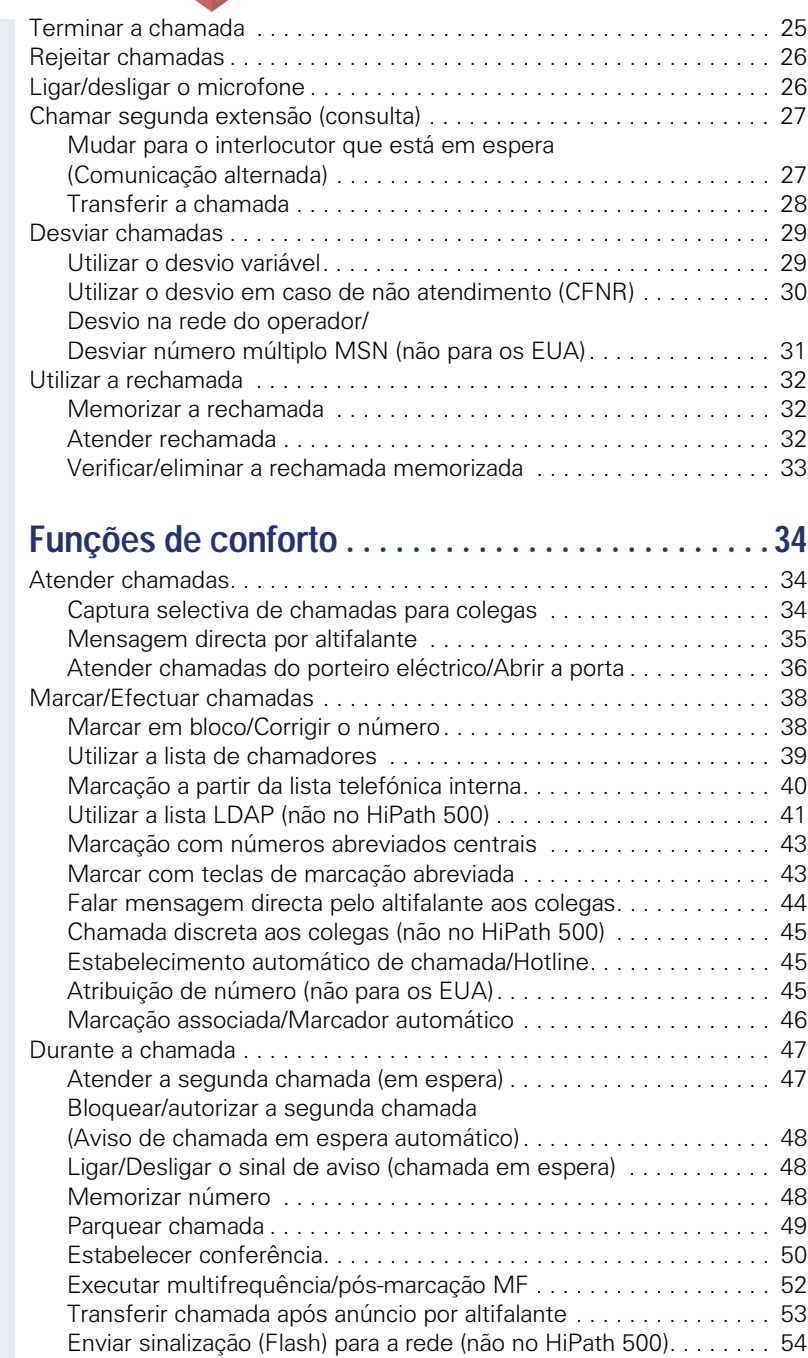

**Índice**

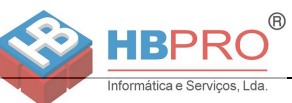

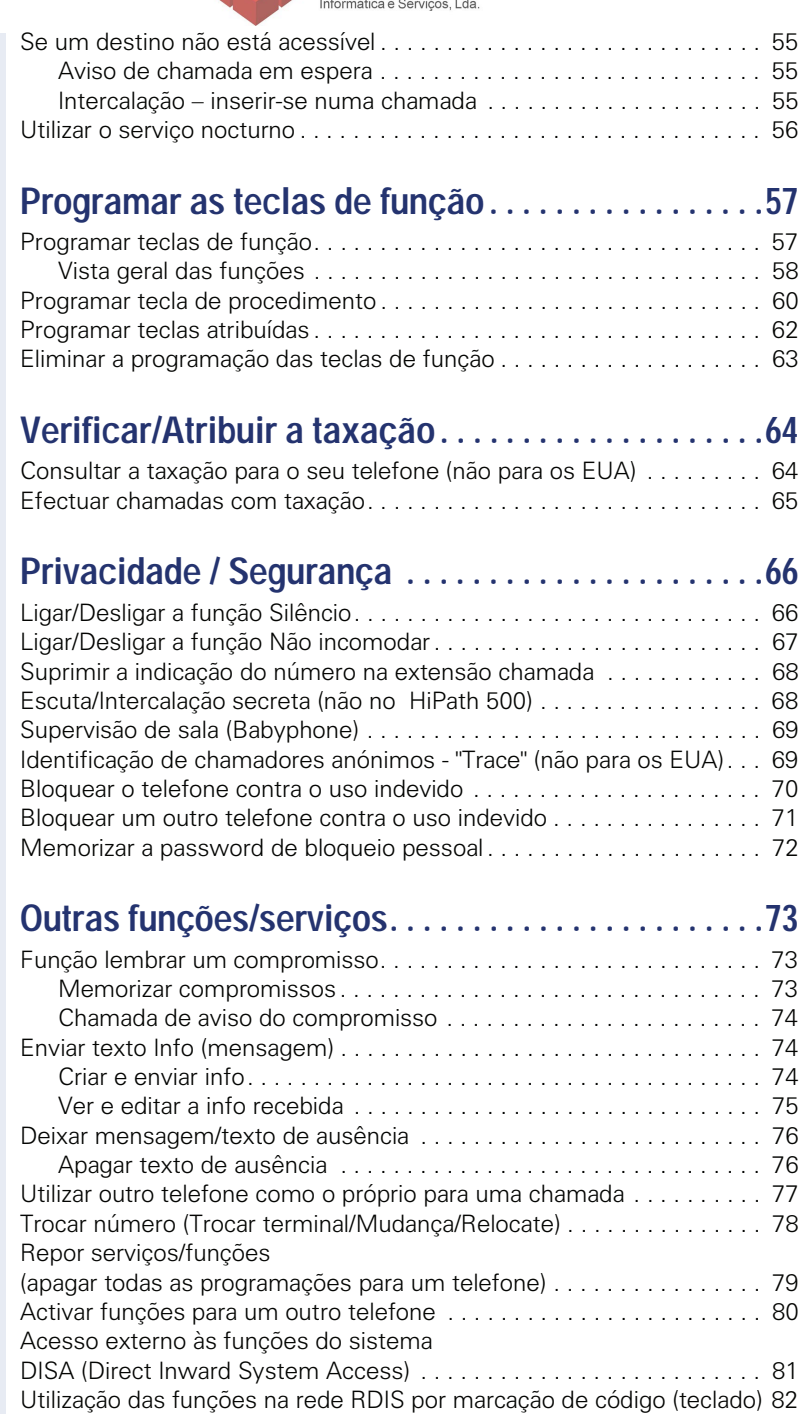

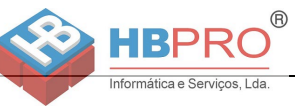

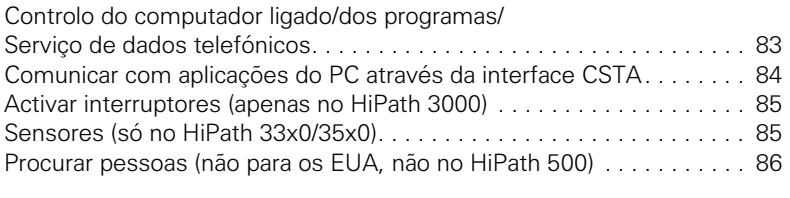

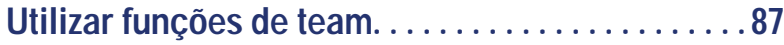

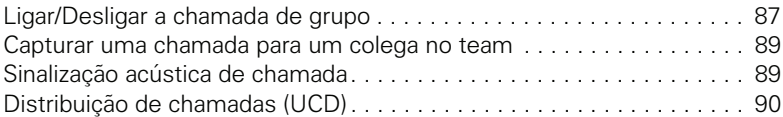

# **Funções especiais na LAN**

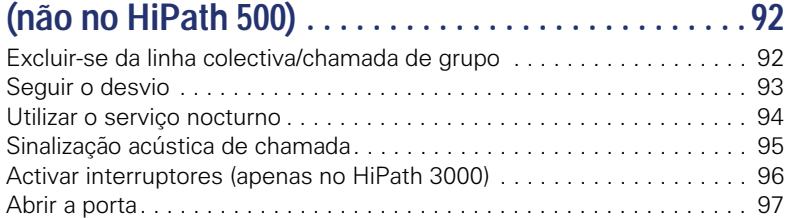

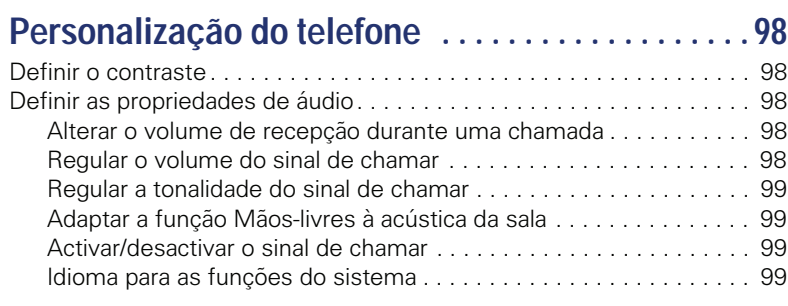

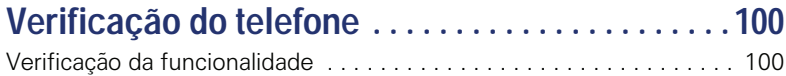

# **[Diferentes indicações de display num](#page-100-0)  [ambiente HiPath 4000 \(não no HiPath 500\) . . . . . . 101](#page-100-0)**

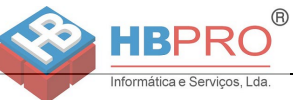

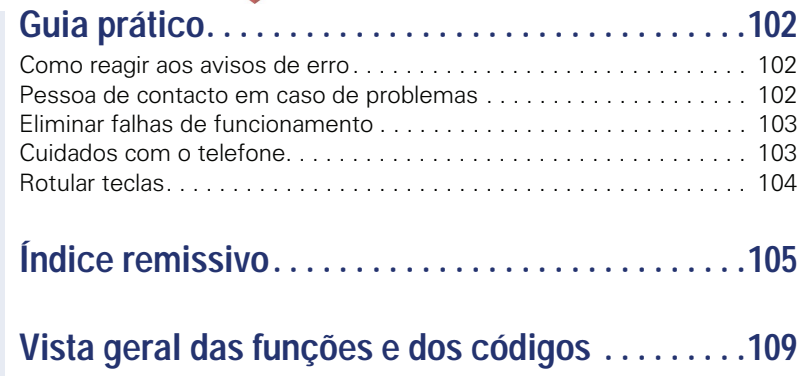

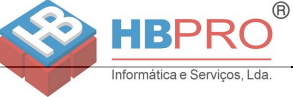

# <span id="page-8-0"></span>**Informações gerais**

# <span id="page-8-1"></span>**Acerca deste manual de instruções**

As informações neste documento contêm as descrições gerais das possibilidades técnicas, que nem sempre correspondem, na forma como estão apresentadas, aos casos individuais. Por isso, as facilidades desejadas deverão ser estabelecidas por expresso nos termos do contrato.

Caso uma função não esteja disponível no seu telefone conforme a descrição, as possíveis causas são:

- A função não está configurada para o seu telefone consultar a administração do sistema.
- A sua plataforma de comunicações não suporta esta função consultar o seu representante autorizado da Siemens para a ampliação.

Este manual de instruções ajuda a conhecer o OpenStage e as respectivas funções. As informações aqui contidas são importantes para uma utilização apropriada e segura do OpenStage. Siga estas indicações à risca para evitar erros de utilização e assegurar uma operação ideal do seu telefone multifuncional.

Este manual de instruções deve ser lido e respeitado por qualquer pessoa que instalar, utilizar ou programar o OpenStage.

Para a sua própria segurança, leia atentamente o parágrafo com as indicações de segurança. Siga estas instruções à risca para não pôr em risco a sua própria segurança e a de terceiros, assim como para evitar as avarias no equipamento.

Este manual de instruções é estruturado para permitir a fácil compreensão: o utilizador do OpenStage é guiado passo-a-passo.

As tarefas de administração estão explicadas num manual separado. As instruções breves contêm uma explicação breve e fiável das funções frequentemente utilizadas.

# <span id="page-8-2"></span>**Serviço**

O serviço de assistência técnica da Siemens apenas poderá oferecer ajuda em caso de problemas ou defeitos no próprio equipamento.

Para perguntas relacionadas à utilização ou ao funcionamento, contacte o distribuidor aprovado ou o administrador da rede.

Para perguntas relacionadas à linha telefónica, contacte o seu operador.

Em caso de problemas ou defeitos no equipamento, chame o número de serviço do seu país.

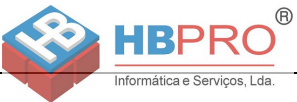

# <span id="page-9-0"></span>**Utilização conforme as determinações**

O telefone OpenStage foi projectado como equipamento para a transmissão de voz, devendo ser instalado sobre uma mesa de trabalho ou montado na parede. Qualquer outro tipo de utilização será considerado como não adequado.

# <span id="page-9-1"></span>**Informações referentes ao tipo de telefone**

As informações de características do telefone – a designação exacta do produto e o número de série – encontram-se na placa de identificação, no lado posterior do equipamento.

 As informações eventualmente necessárias para a plataforma de comunicações são disponibilizadas pelo técnico de suporte do sistema.

Estas informações serão requisitadas sempre que contactar a assistência técnica devido a um problema ou defeito.

# <span id="page-9-2"></span>**Qualidade de voz em Mãos-livres e legibilidade do display**

- Para garantir a boa qualidade da comunicação com Mãos-livres, a área na frente do microfone deve ficar livre (na frente, à direita). A distância ideal para falar em Mãos-livres é de 50 cm.
- Para conseguir a melhor legibilidade possível do display, proceder do seguinte modo:
	- Virar telefone de forma que possa ter uma vista frontal do display, evitando os reflexos luminosos sobre o mesmo.
	- Ajustar o contraste conforme as suas necessidades  $\rightarrow$  [Página 98](#page-97-5).

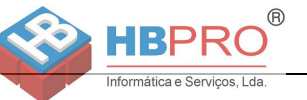

# <span id="page-10-2"></span><span id="page-10-0"></span>**Familiarização com o OpenStage**

As informações seguintes são úteis para conhecer as indicações de display e os comandos utilizados com frequência.

# <span id="page-10-1"></span>**A interface de utilizador do seu OpenStage 15 T**

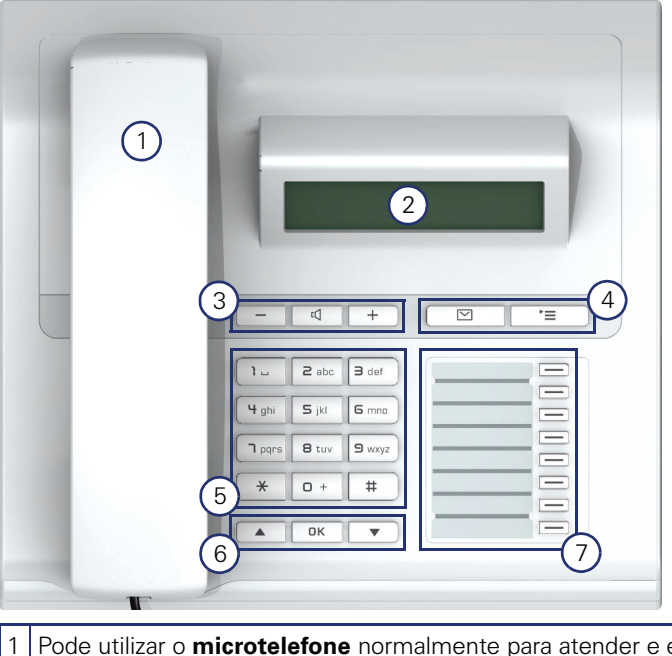

- 1 Pode utilizar o **microtelefone** normalmente para atender e efectuar chamadas.
- 2 O **display** vai orientá-lo, possibilitando uma utilização intuitiva do telefone  $\rightarrow$  [Página 16](#page-15-0).
- 5 As **teclas de áudio** são disponibilizadas para possibilitar uma óptima configuração das características de áudio  $\rightarrow$  [Página 13](#page-12-1).
- 4 O**tecla de caixa de correio** e N**tecla de menu**.
- 5 O **teclado** serve para introduzir os números/códigos.
- 6 Controla o telefone com as **teclas de navegação →** [Página 13](#page-12-3).
- 3 As **teclas livremente programáveis** podem ser programadas com funções (p. ex., Desligar)  $\rightarrow$  [Página 57](#page-56-2).

#### **Propriedades do OpenStage 15 T**

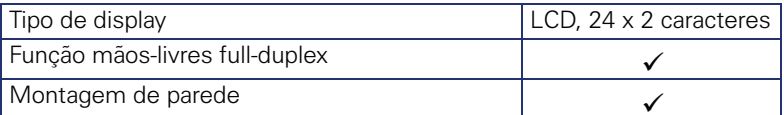

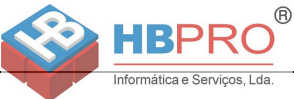

# <span id="page-11-0"></span>**OpenStage Key Module 15**

O OpenStage Key Module 15 é um terminal adicional para ser montado na lateral do telefone com 18 teclas de função iluminadas livremente programáveis.

As teclas podem ser programadas e utilizadas como no telefone, conforme as suas necessidades  $\rightarrow$  [Página 14.](#page-13-0)

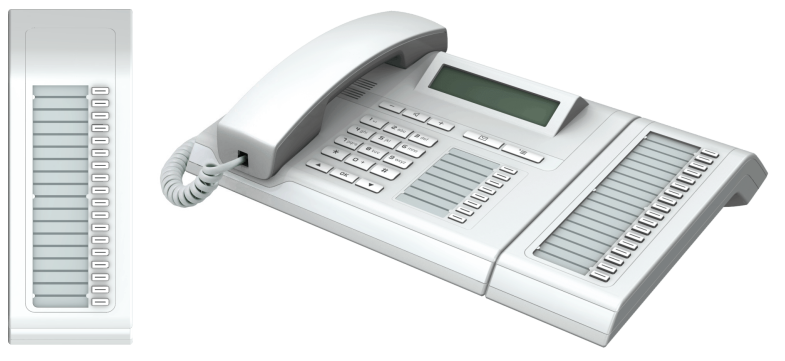

Pode ligar no máximo um OpenStage Key Module 15 no seu OpenStage 15 T.

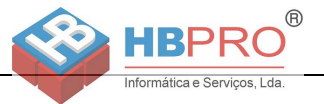

## <span id="page-12-0"></span>**Teclas**

# <span id="page-12-1"></span>**Teclas de áudio**

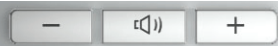

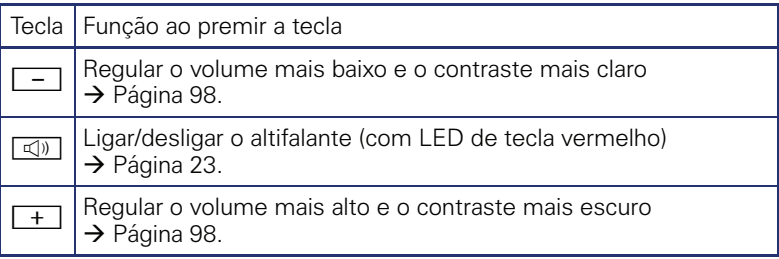

## <span id="page-12-2"></span>**Tecla de caixa de correio e tecla de menu**

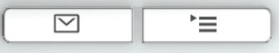

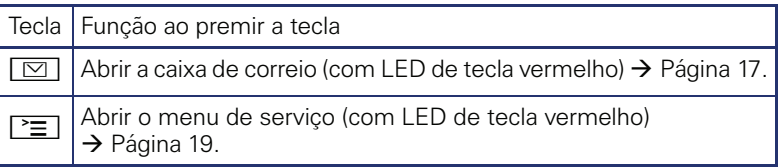

## <span id="page-12-3"></span>**Teclas de navegação**

Estes elementos de comando permitem controlar quase todas as funções do telefone e indicações no display:

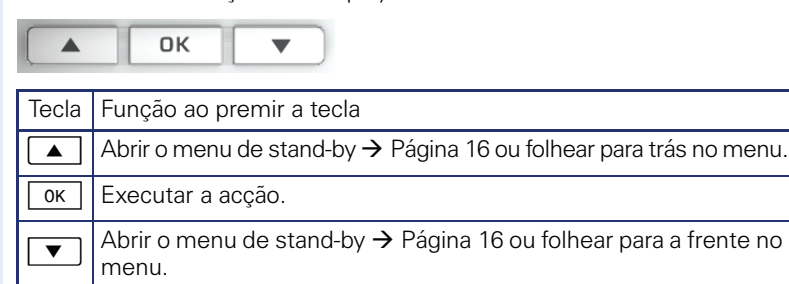

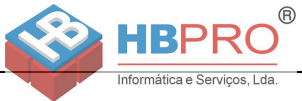

## <span id="page-13-0"></span>**Teclas de função livremente programáveis**

O OpenStage 15 T possui 8 teclas iluminadas, as quais podem ser programadas com funções ou números de telefone.

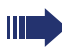

O número de teclas de função livremente programáveis pode ser ampliado mediante a ligação de um terminal adicional  $\rightarrow$  [Página 12](#page-11-0).

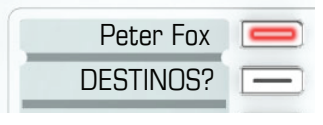

A depender da programação, as teclas livremente programáveis são utilizadas como:

- Teclas de função  $\rightarrow$  [Página 57](#page-56-3)
- Tecla de marcação de destino/chamada directa  $\rightarrow$  Página 62

Pode ser programada uma função por tecla.

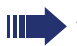

A programação das teclas de chamada directa deve ser disponibilizada pelo técnico de suporte.

As teclas de chamada directa podem ser programadas com um número interno da rede HiPath 4000.

Com um toque curto inicia a função programada ou o estabelecimento de ligação ao número memorizado.

Com um toque longo abre o menu para a programação da tecla  $\rightarrow$  [Página 57.](#page-56-2)

O seu OpenStage é fornecido com tiras de inscrição. Inscreva as tiras dentro dos campos brancos com funções ou nomes.

O estado de uma função é indicado pelo LED da respectiva tecla de função.

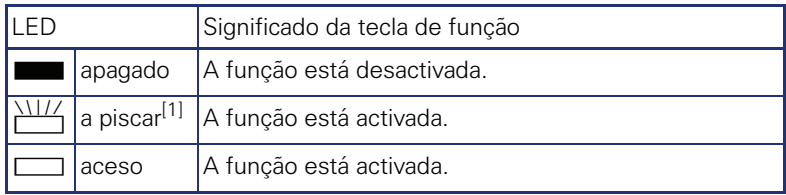

#### **Significado das indicações de LED nas teclas de função**

[1] As teclas a piscar são representadas neste manual por este símbolo, sem levar em consideração o intervalo de intermitência. O intervalo de intermitência representa diferentes estados, os quais são detalhadamente descritos nos respectivos capítulos do manual.

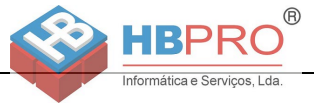

## <span id="page-14-0"></span>**Teclado**

Nas situações em que for possível escrever textos, poderá introduzir, além dos dígitos 0 a 9 e dos caracteres das teclas cardinal e asterisco, também texto, pontuações e caracteres especiais. Para isso, basta clicar várias vezes nas teclas de dígitos.

Exemplo: para escrever a letra "h", premir duas vezes a tecla  $[\mathbf{H}_{\text{ghi}}]$ .

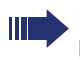

Para introduzir um dígito num campo de introdução alfanumérico, premir continuamente a tecla correspondente.

A inscrição das teclas por ordem alfabética irá ajudá-lo também na introdução dos números 'Vanity' (números que escrevem um nome; por ex., 0700  $-$  EXEMPLO = 0700 - 3936756).

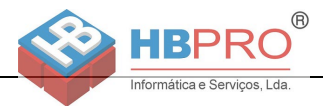

# <span id="page-15-0"></span>**Display**

O OpenStage 15 T está equipado com um display LCD preto e branco. Ajuste o contraste conforme for apropriado  $\rightarrow$  [Página 98](#page-97-5) e seguintes

# <span id="page-15-1"></span>**Stand-by**

Quando nenhuma chamada está em curso e nenhuma definição é efectuada, o seu telefone fica em stand-by (repouso).

Exemplo:

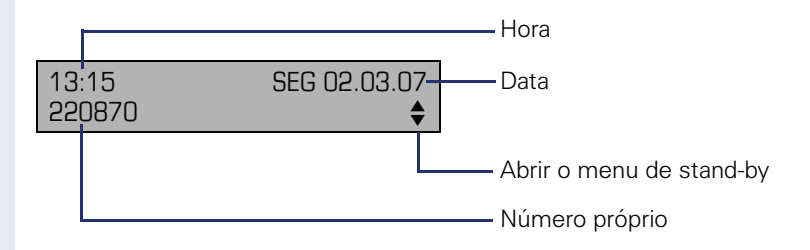

#### <span id="page-15-2"></span>**Menu de stand-by**

Se premir uma tecla do botão de 3 opções com o telefone em repouso  $\rightarrow$  [Página 13](#page-12-3), é indicado o menu de stand-by. Aqui pode iniciar diversas funções. Contém funções seleccionadas do menu de serviço  $\rightarrow$  [Página 19](#page-18-0).

O menu de stand-by pode apresentar os seguintes registos:

- LISTA CHAMADAS
- LIGAR DESVIO
- BLOQUEAR TELF.
- LIG. NAO INCOMODAR<sup>[1]</sup>
- LIG. TEXTO AUSENCIA
- ACT. CAMPAINHA
- ENVIAR INFO
- INFOS ENVIADAS[2]
- INDICAR/APAG RECH<sup>[3]</sup>
- LISTA TELEFONICA
- LIG. ATEND. AUTOM
- SUPRIMIR NUMERO
- AVISO SEM SINAL
- DISA INTERNO

<sup>[1]</sup> Deve ser activada pelo técnico de suporte<br>[2] Só aparece enguanto o destinatário não tiv

Só aparece enquanto o destinatário não tiver lido as infos [3] Só aparece, se existirem pedidos de rechamada memorizados

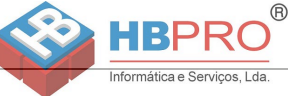

# <span id="page-16-0"></span>**Caixa de correio**

A depender da sua plataforma de comunicação e da sua configuração (consultar o técnico de suporte do sistema) podem ser indicadas nesta aplicação outras mensagens de serviços além das infos, como, por ex., HiPath XPressions.

## <span id="page-16-1"></span>**Infos**

Pode enviar mensagens de texto curtas (textos Info) a outros interlocutores internos ou grupos.

Em stand-by  $\rightarrow$  [Página 16](#page-15-1) as novas infos são sinalizadas do seguinte modo:

- $O$  LED da tecla  $\boxed{\boxtimes}$  acende
- No display é indicado "INFOS RECEBIDAS".

Premir a tecla de caixa de correio  $\boxed{\boxtimes}$ .

Exemplo:

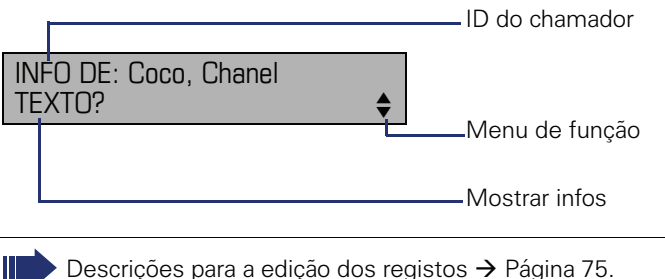

## <span id="page-16-2"></span>**Mensagens de voz**

Se um sistema de memória de voz estiver ligado (por exemplo, Entry Voice Mail), as mensagens recebidas também serão sinalizadas através da tecla "Caixa de correio" acesa.

Adicionalmente aparece uma indicação no display (por exemplo, com o Entry Voice Mail: "X NOVAS MENSAG").

Para ouvir as mensagens de voz, seguir as instruções no display.

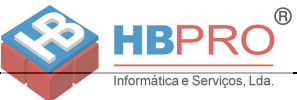

# <span id="page-17-0"></span>**Lista de chamadores**

Caso não atenda uma chamada externa e/ou interna, será memorizado um pedido na lista de chamadas.

Também as chamadas aceites podem ser memorizadas na lista (consultar o técnico de suporte do sistema).

O seu telefone memoriza até 10 chamadas por ordem cronológica. Cada chamada é assinalada com a respectiva hora. A lista começa com a chamada mais nova ainda não consultada. Se receber várias chamadas de uma pessoa, será criado apenas um registo na lista, o qual indicará o número de tentativas e a hora da última chamada.

A lista de chamadas é indicada no menu de stand-by  $\rightarrow$  [Página 16](#page-0-0) automaticamente  $\rightarrow$  [Página 39](#page-38-2).

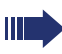

HI I

Os chamadores que não transmitem uma ID não podem ser registados na lista.

São indicadas as informações relativas ao chamador e à hora da chamada.

Exemplo:

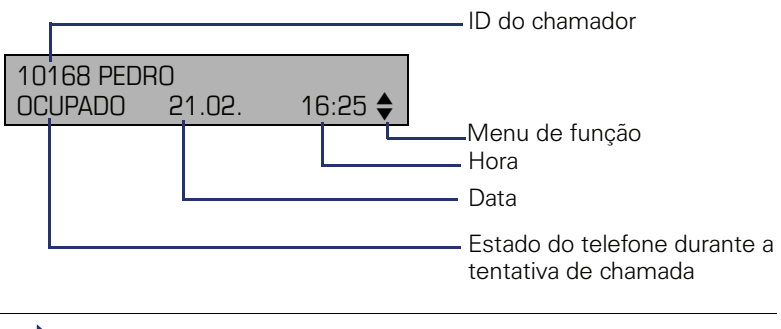

Descrições para a edição das listas de chamadas  $\rightarrow$  [Página 39](#page-38-1).

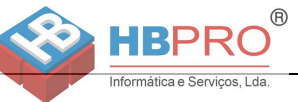

# <span id="page-18-0"></span>**Menu de serviço**

Com a tecla de menu  $\geq \equiv$  acede ao menu de serviço do seu sistema.

Enquanto estiver no menu, o LED da tecla de menu permanece aceso vermelho.

Exemplo:

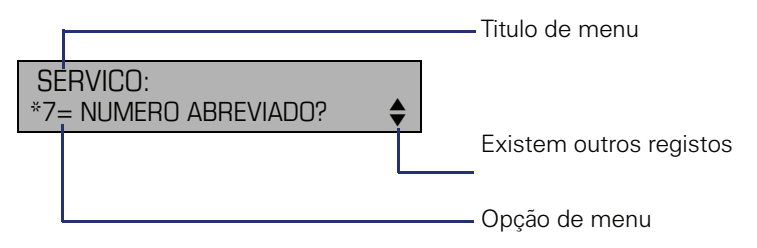

A seta dupla ao lado de um registo significa que o respectivo registo contém outras opções. A estrutura do menu tem vários níveis. Dentro desta estrutura, a primeira linha mostra o menu actualmente seleccionado e a segunda linha mostra uma opção deste menu.

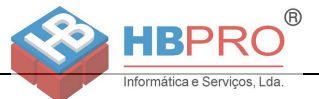

# <span id="page-19-0"></span>**Funções básicas**

Para poder executar os passos aqui descritos, é recomendável ler atentamente o capítulo de introdução, "Familiarização com o OpenStage"  $\rightarrow$  [Página 11](#page-10-2).

# <span id="page-19-1"></span>**Atender chamadas**

O telefone toca com um determinado sinal de chamada pré-configurado:

- Ao receber uma chamada interna, o telefone toca uma vez a cada quatro segundos (sequência de sinais únicos).
- Ao receber uma chamada externa, o telefone toca com dois sinais breves a cada quatro segundos (sequência de sinais duplos).
- Ao receber uma chamada do porteiro eléctrico, o telefone toca com três sinais breves a cada quatro segundos (sequência de sinais triplos).
- Ao receber uma segunda chamada, ouve um sinal breve a cada seis segundos (Bip).

O seu técnico de suporte pode alterar as cadências do toque das chamadas externas e internas. Ou seja, podem ser definidos sinais de chamar diferentes para determinados chamadores internos.

No display é indicado o nome e o número do chamador.

#### <span id="page-19-2"></span>**Atender a chamada através do microtelefone**

O telefone toca. É indicado o chamador.

Levantar o microtelefone.

Ш

+**ou**- Aumentar ou diminuir o volume. Premir as teclas até que tenha regulado o volume desejado.

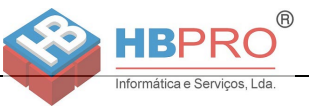

### <span id="page-20-0"></span>**Atender a chamada através do altifalante (Mãos-livres)**

#### **Notas relativas a Mãos-livres:**

- Avise o seu interlocutor de que activou a função Mãos-livres.
- Quanto mais baixo o volume de recepção, melhor o funcionamento desta facilidade.
- Para falar em Mãos-livres, a distância ideal até ao telefone é de 50 cm.

O telefone toca. É indicado o chamador.

 $\boxed{\triangleleft}$  Premir a tecla. O LED acende.

**eventualmente**  $\boxed{+}$  **ou**  $\boxed{-}$  Aumentar ou diminuir o volume. Premir as teclas até que tenha regulado o volume desejado.

#### **Terminar a chamada**

**n** Premir a tecla. O LED apaga.

<span id="page-21-0"></span>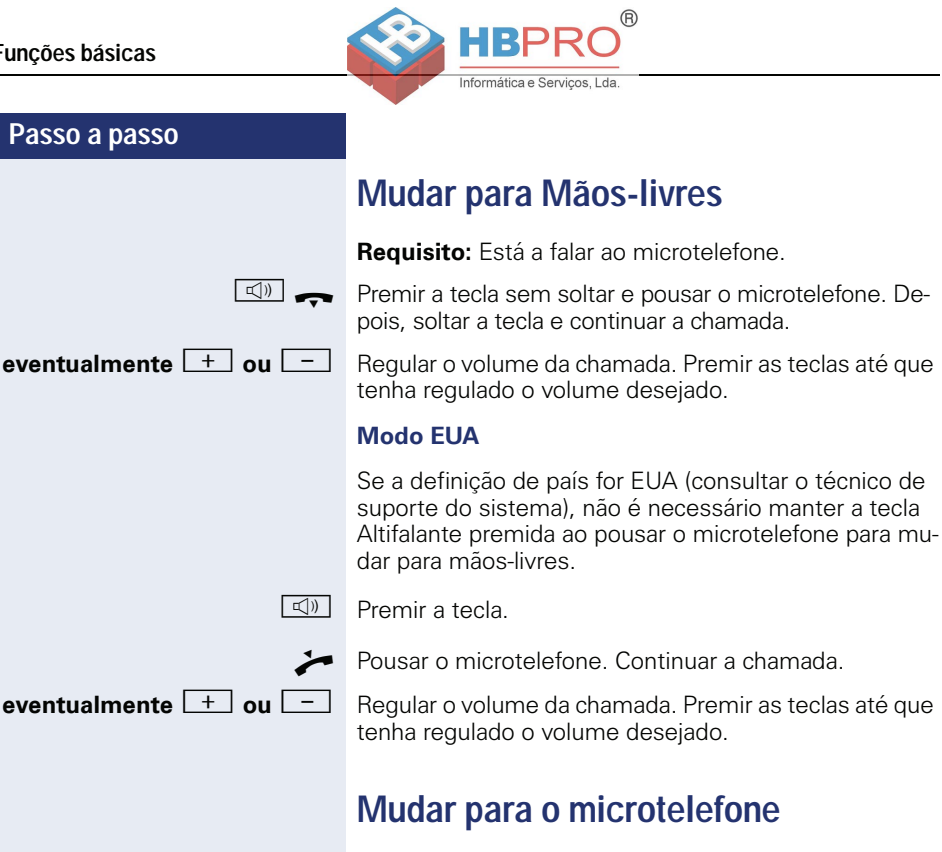

<span id="page-21-1"></span>**Requisito:** Está numa chamada em Mãos-livres.

**E**<sup>[2]</sup> Levantar o microtelefone. Continuar a chamada.

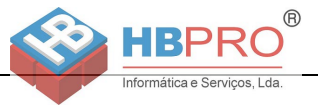

# <span id="page-22-1"></span><span id="page-22-0"></span>**Alta-voz na sala durante a chamada**

Pode ligar temporariamente o altifalante para permitir que outras pessoas na sala possam ouvir a conversa. Avise o seu interlocutor de que ligou o altifalante.

**Requisito:** Está a falar ao microtelefone.

#### **Activar**

 $\boxed{\triangleleft}$  Premir a tecla. O LED acende.

#### **Desactivar**

**n** Premir a tecla. O LED apaga.

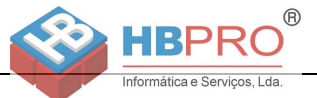

# <span id="page-23-0"></span>**Marcar/Efectuar chamadas**

## <span id="page-23-1"></span>**Marcar com o microtelefone levantado**

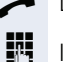

**Levantar o microtelefone.** 

**III** Interna: Introduzir o número. Externa: Introduzir o código de acesso à rede e o número.

#### **O interlocutor desejado não atende ou a extensão está ocupada:**

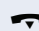

Pousar o microtelefone.

#### <span id="page-23-2"></span>**Marcar com o microtelefone pousado**

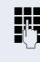

**Juli** Interna: Introduzir o número. Externa: Introduzir o código de acesso à rede e o número.

#### **O interlocutor atende por altifalante:**

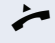

**Levantar o microtelefone.** 

**ou** Com o microtelefone pousado: Falar em mãos-livres.

#### **O interlocutor desejado não atende ou a extensão está ocupada:**

 $\boxed{\triangleleft}$  Premir a tecla. O LED apaga.

#### <span id="page-23-3"></span>**Marcação com teclas de destino**

**Requisito:** Memorizou um número de telefone numa tecla de destino  $\rightarrow$  [Página 62.](#page-61-0)

Premir a tecla com o número memorizado. Se o número estiver no segundo nível do teclado, premir antes "Shift".

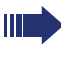

Também pode premir uma tecla atribuída durante a chamada; será activada automaticamente uma consulta  $\rightarrow$  [Página 27.](#page-26-0)

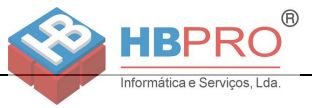

# <span id="page-24-0"></span>**Repetição de marcação**

Os últimos 10 números externos marcados são automaticamente memorizados.

Se programado (consultar o técnico de suporte do sistema), são também memorizados os códigos de projecto introduzidos  $\rightarrow$  [Página 65](#page-64-0).

Um número memorizado poderá ser marcado ao premir uma tecla.

#### **Indicar e marcar os números memorizados**

**Requisito:** A tecla "Repetição de marcação" está programada.

Premir a tecla "Repetição de marcação" (= último número marcado).

Premir a tecla 2x (= penúltimo número marcado).

Premir a tecla 3x (= antepenúltimo número marcado).

Confirmar, até que seja indicado o número desejado.

FOLHEAR?

CHAMAR?

Seleccionar e confirmar.

## <span id="page-24-1"></span>**Terminar a chamada**

ou

**E** Premir a tecla acesa.

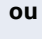

Pousar o microtelefone.

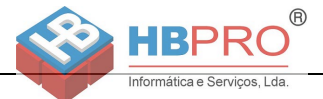

# <span id="page-25-0"></span>**Rejeitar chamadas**

Pode rejeitar as chamadas que não desejar atender. A chamada é então sinalizada noutro telefone previamente definido (consultar o técnico de suporte do sistema).

**Requisito:** A tecla "Desligar" está programada. O telefone toca. É indicado o chamador.

Premir a tecla "Desligar".

Se não for possível rejeitar uma chamada, o telefone continua a tocar. No display aparece "NO MOMENTO IMPOSSIVEL" (por ex., no caso de chamada de retorno).

# <span id="page-25-1"></span>**Ligar/desligar o microfone**

Para evitar que o seu interlocutor escute, por ex., uma consulta na sala, pode desactivar temporariamente o microfone do microtelefone ou da função Mãos-livres. Também pode ligar o microfone da função Mãos-livres para responder uma mensagem directa através do altifalante do telefone (Chamada directa,  $\rightarrow$  [Página 35\)](#page-34-0).

**Requisito:** Há uma ligação activa, o microfone está ligado. A tecla "Microfone" está programada

Premir a tecla "Microfone". O microfone está desligado.

#### **ou**

R Premir a tecla "Microfone" acesa. O microfone está ligado.

<span id="page-26-0"></span>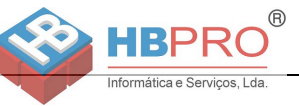

## **Passo a passo Chamar segunda extensão (consulta)** Durante uma chamada pode ligar para uma segunda extensão. O primeiro interlocutor espera. Confirmar. **ji Chamar a segunda extensão. Voltar a falar com o primeiro interlocutor:** Confirmar **ou** Seleccionar e confirmar. **Mudar para o interlocutor que está em espera (Comunicação alternada)** Seleccionar e confirmar. **Ligar dois interlocutores numa conferência tripartida** Seleccionar e confirmar. **Ligar os interlocutores** CONSULTA? RECUPERAR CHAMADA? DESLIGAR E RETOMAR? COMUNIC. ALTERNADA? CONFERENCIA? LIGAR INTERLOC.?

<span id="page-26-1"></span>Seleccionar e confirmar.

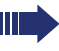

Para mais informações acerca da conferência, ver  $\rightarrow$  [Página 50.](#page-49-0)

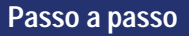

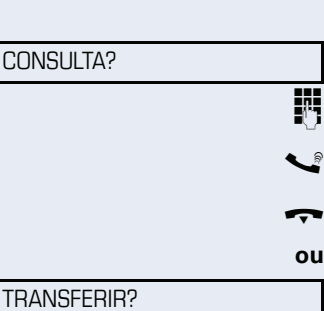

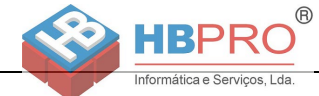

# <span id="page-27-0"></span>**Transferir a chamada**

Se o seu interlocutor desejar falar com um outro colega, pode transferir a chamada.

Confirmar.

Introduzir o número da extensão desejada.

Informar o interlocutor sobre a chamada.

Pousar o microtelefone.

Seleccionar e confirmar<sup>[1]</sup>.

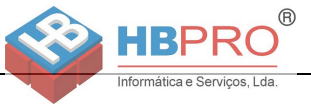

# <span id="page-28-0"></span>**Desviar chamadas**

## <span id="page-28-1"></span>**Utilizar o desvio variável**

Pode desviar chamadas internas e/ou externas imediatamente para telefones internos ou externos (destinos) diferentes (também é possível um destino externo com a respectiva configuração do sistema).

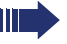

Se estiver activado um desvio, ouve um sinal de marcar especial ao levantar o microtelefone.

Se a função de marcação directa MF estiver activada (consultar o técnico de suporte do sistema), pode também desviar chamadas para este destino. Destinos: Fax = 870, Marcação directa = 871, Marcação directa de-fax = 872.

Se estiver definido como um destino de um desvio de chamadas, verá no display o número ou o nome do iniciador (linha superior) e também do chamador (linha inferior).

Se o seu telefone pertencer ao HiPath 5000 (ligação de sistemas através da rede do PC), devem ser observadas algumas particularidades  $\rightarrow$  [Página 93!](#page-92-0)

Se programado: Premir a tecla "Desvio".

 $\blacktriangledown$  | Abrir o menu de stand-by  $\rightarrow$  [Página 16.](#page-15-2)

Seleccionar e confirmar.

Confirmar

Seleccionar e confirmar.

**ou**

**ou**

**ou**

3=CHAMADAS INTERNAS?

1=TODAS AS CHAMADAS?

2=CHAMADAS EXTERNAS?

LIGAR DESVIO?

Seleccionar e confirmar.

**FF** Introduzir o número do destino.

Confirmar.

#### **Desactivar o desvio**

DESACTIVAR DESVIO

MEMORIZAR?

Seleccionar e confirmar.

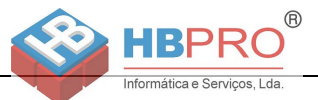

## <span id="page-29-0"></span>**Utilizar o desvio em caso de não atendimento (CFNR)**

Pode desviar automaticamente para um telefone prédefinido as chamadas que não atender depois de três sinais de chamar (=Standard, configurável pelo técnico de suporte do sistema) ou aquelas que recebeu durante uma ligação.

 $\boxed{\geq}$  Premir a tecla.

Seleccionar e confirmar.

Introduzir o número do destino.

- Para os destinos internos, introduzir o número interno
- Para os destinos externos, introduzir o código de acesso e o número externo

Confirmar.

#### **Desligar o desvio em caso de não atendimento**

 $\boxed{\geq}$  Premir a tecla.

Seleccionar e confirmar.

#495=DESL. DESV.N.ATEND?

\*495=LIGAR DESV. N.ATEND?

APAGAR?

MEMORIZAR?

Confirmar.

**TERMINAR** 

Seleccionar e confirmar para desactivar e não apagar o destino do desvio.

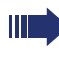

**ou**

Se estiver activado um desvio após o atendimento, depois de pousar o microtelefone o display indicará brevemente "DESVIO N.AT. P: <x: ..."

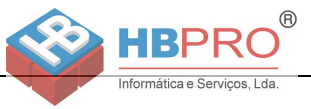

## <span id="page-30-0"></span>**Desvio na rede do operador/ Desviar número múltiplo MSN (não para os EUA)**

Se programado (consultar o técnico de suporte do sistema), pode desviar as chamadas ao seu número múltiplo MSN (=número de marcação directa) directamente na rede do operador.

Assim pode, por ex., desviar a sua linha para o número particular em casa ao final do expediente.

 $\boxed{\geq}$  Premir a tecla.

Seleccionar e confirmar.

LIG DESV. EXTERNO?

1=IMEDIATO?

Seleccionar e confirmar o tipo de desvio desejado.

2=NAO ATENDIMENTO?

Seleccionar e confirmar. Seleccionar e confirmar.

3= OCUPADO?

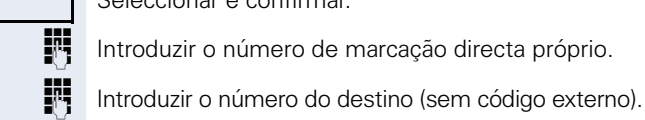

**ou**

**ou**

MEMORIZAR?

Confirmar.

#### **Desactivar o desvio**

DES DESV. EXTERNO?

Seleccionar e confirmar.

Confirmar o tipo de desvio indicado.

IN Introduzir o número de marcação directa próprio.

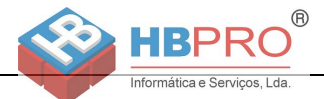

# <span id="page-31-0"></span>**Utilizar a rechamada**

Se uma linha interna chamada estiver ocupada ou ninguém atender, pode solicitar uma rechamada. Isto também é possível para chamadas externas através de postos de operadora RDIS. Esta função poupa-lhe as repetidas tentativas de chamada. Recebe a rechamada

- assim que a extensão desejada voltar a ficar livre, ou
- assim que o interlocutor que não atendeu efectuar uma nova chamada.

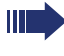

Se programado (consultar o técnico de suporte do sistema), todos os pedidos de rechamada serão automaticamente eliminados durante a noite.

## <span id="page-31-1"></span>**Memorizar a rechamada**

**Requisito:** Uma linha chamada está ocupada ou o interlocutor não atende.

Confirmar.

## <span id="page-31-2"></span>**Atender rechamada**

**Requisito:** Foi memorizada uma rechamada. O seu telefone toca e no display é indicado "RECHAMADA: ...".

Levantar o microtelefone.

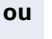

 $\boxed{\triangleleft}$  Premir a tecla. O LED acende.

ATENDER?

**ou**

Seleccionar e confirmar.

Ouve o sinal de chamar.

<span id="page-32-0"></span>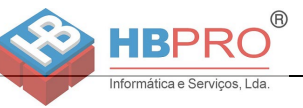

# **Passo a passo Verificar/eliminar a rechamada memorizada**  $\blacktriangledown$  Abrir o menu de stand-by  $\rightarrow$  [Página 16.](#page-15-2) Seleccionar e confirmar<sup>[1]</sup>. Seleccionar e confirmar para ver os próximos registos. **Eliminar o registo indicado** Confirmar. **Terminar a consulta** Seleccionar e confirmar. **ou**  $\boxed{\geq}$  Premir a tecla. O LED apaga. **ou**  $\boxed{\triangleleft}$  Premir a tecla. O LED apaga. INDICAR/APAG RECH? PROXIMO? APAGAR? TERMINAR?

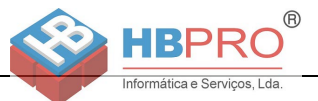

# <span id="page-33-0"></span>**Funções de conforto**

# <span id="page-33-1"></span>**Atender chamadas**

## <span id="page-33-2"></span>**Captura selectiva de chamadas para colegas**

Ouve um outro telefone tocar.

 $\boxed{\equiv}$  Premir a tecla.

Seleccionar e confirmar.

Seleccionar e confirmar<sup>[1]</sup>.

nome da extensão desejada.

\*59=CAPTURA DIRECTA?

**evtl.**

FOLHEAR?

ATENDER CHAMADA?

Confirmar.

**ou**

**F1** Caso conhecido, introduzir o número do telefone que está a tocar.

Seleccionar e confirmar, até ser indicado o número/

[1] "Diferentes indicações de display num ambiente HiPath 4000 (não [no HiPath 500\)"](#page-100-0)  $\rightarrow$  Página 101

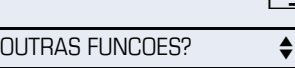

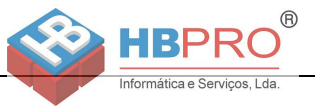

<span id="page-34-0"></span>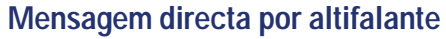

Pode receber mensagens directas de colegas através do altifalante do telefone. Ouve um sinal antes da mensagem directa. O display indica o nome ou o número do interlocutor.

Pode atender directamente através do microtelefone ou em mãos-livres.

Levantar o microtelefone e responder.

LIGAR MICROFONE?

#### Confirmar e atender.

**ou**

**ou**

Se o atendimento automático estiver activado (ver abaixo), não é necessário ligar o microfone para responder a uma mensagem directa. Pode responder directamente em Mãos-livres. Se o atendimento automático estiver bloqueado (standard), proceder como descrito acima.

Falar a mensagem directa aos colegas  $\rightarrow$  [Página 44.](#page-43-0)

#### **Autorizar/Bloquear o atendimento automático**

 $\blacktriangledown$  | Abrir o menu de stand-by  $\rightarrow$  [Página 16.](#page-15-2)

LIG. ATEND. AUTOM?

Seleccionar e confirmar

DES. ATEND. AUTOM?

Seleccionar e confirmar.

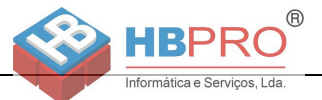

## <span id="page-35-0"></span>**Atender chamadas do porteiro eléctrico/ Abrir a porta**

Se estiver programado um porteiro eléctrico, pode falar e activar a abertura da porta a partir do seu telefone. Caso esteja autorizada e activada a função de **Abertura de porta** (consultar o técnico de suporte do sistema), um visitante poderá abrir a porta através da introdução de um código de 5 dígitos (por ex., através do emissor de sinais MF ou do teclado.

#### **Falar com o visitante através do porteiro eléctrico**

**Requisito:** O seu telefone toca.

Levantar o microtelefone dentro de 30 segundos. É ligado de imediato com o porteiro eléctrico.

**ou**

Levantar o microtelefone após 30 segundos.

IN Introduzir o número do porteiro eléctrico.

#### **Activar a abertura da porta a partir do telefone durante uma chamada com o porteiro eléctrico**

ABRIR PORTA?

Confirmar.

#### **Activar a abertura da porta a partir do telefone sem falar com o porteiro eléctrico**

 $\boxed{\geq}$  Premir a tecla.

Seleccionar e confirmar.

IN Introduzir o número do porteiro eléctrico.

Se o seu telefone pertencer ao HiPath 5000 (ligação de sistemas através da rede do PC), devem ser observadas algumas particularidades  $\rightarrow$  [Página 97](#page-96-0)!

#### **Activar a abertura da porta com código**

Ш

**FULL** Após a campainha, introduzir o código de 5 dígitos (p. ex., através do teclado ou do emissor de sinais MF). Dependendo do tipo de abertura de porta programado, a chamada de porteiro eléctrico será sinalizada ou não.

\*61=ABRIR A PORTA?
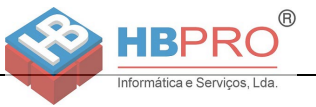

### **Ligar a abertura da porta**  $\boxed{\geq}$  Premir a tecla. Seleccionar e confirmar. Introduzir o número do porteiro eléctrico. Introduzir o código de 5 dígitos. Código standard = "00000". **ou** Seleccionar e confirmar para alterar o código. Seleccionar e confirmar. **ou** A porta pode ser aberta sem chamada de campainha. **Desactivar a abertura da porta**  $\boxed{\equiv}$  Premir a tecla. Seleccionar e confirmar. \*89=TRINCO PORTA ACT.? 3=ALTERAR SENHA? 1=LIBERTAR COM CHAM? 2=LIBERTAR SEM CHAM? #89=TRINCO PORTA DES.?

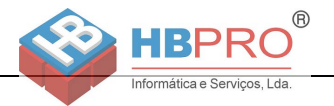

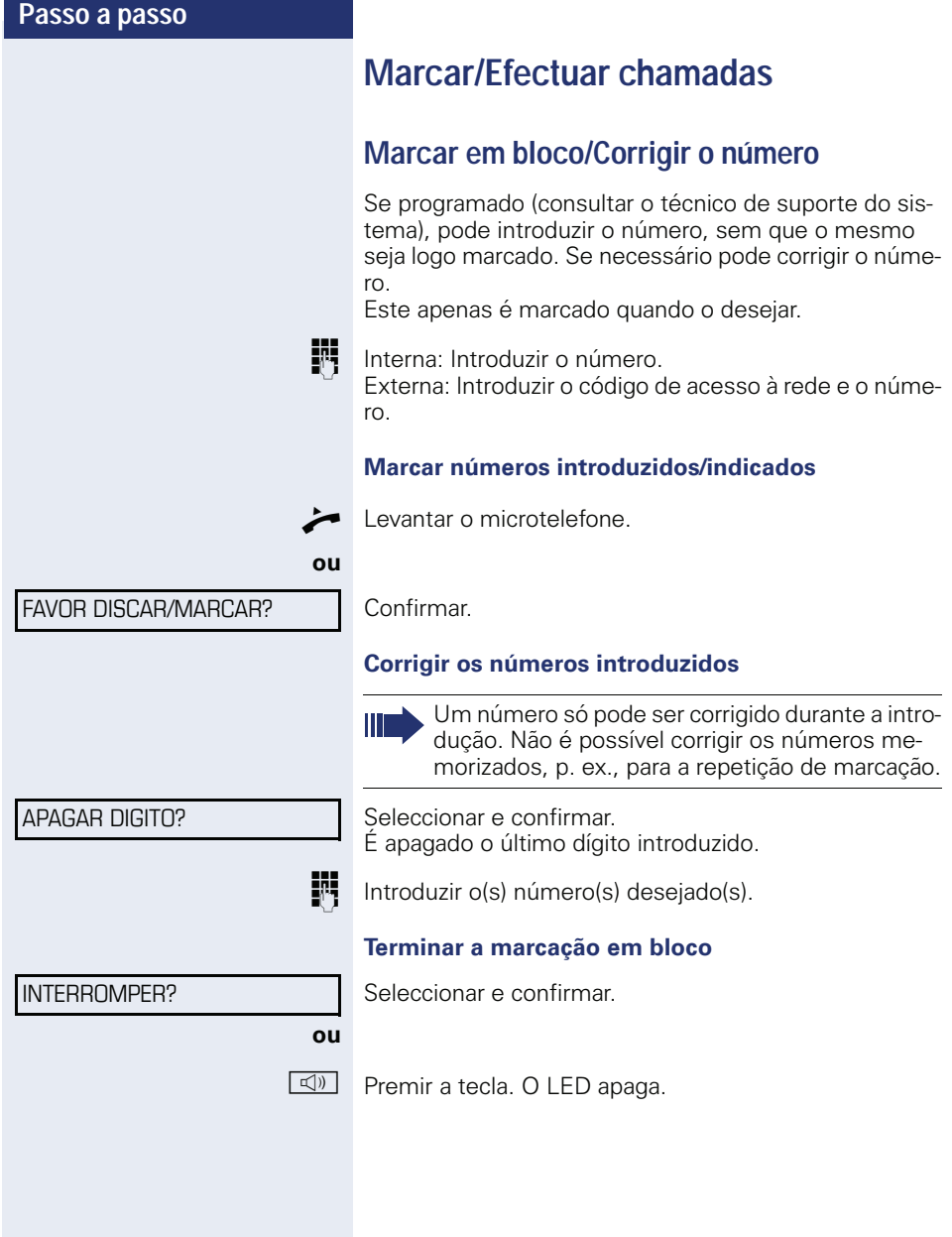

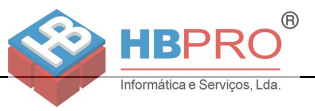

**LISTA CHAMADAS?** 

FOI HFAR?

ANTERIOR?

HORA/DATA TRANSM?

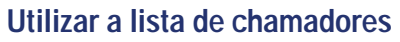

Para obter informações detalhadas e visualizar um exemplo de registo, ver  $\rightarrow$  [Página 18](#page-17-0). **Consultar a lista de chamadas**

**Requisito:** O técnico de suporte do sistema configurou uma lista de chamadas para o seu telefone.

 $\blacktriangledown$  Abrir o menu de stand-by  $\rightarrow$  [Página 16.](#page-15-0)

Confirmar<sup>[1]</sup>

**ou**

**ou**

É indicado o registo mais recente, ver exemplo  $\rightarrow$  [Página 18](#page-17-1).

Confirmar para a indicação de outras chamadas.

**Terminar a consulta**

Seleccionar e confirmar.

 $\boxed{\geq}$  Premir a tecla. O LED apaga.

**E** Premir a tecla. O LED apaga.

#### **Consultar a hora da chamada**

**Requisito:** Consulta a lista de chamadas, é indicado o registo desejado  $\rightarrow$  [Página 18](#page-17-1). Seleccionar e confirmar.

#### **Marcar número a partir da lista de chamadas**

**Requisito:** Consulta a lista de chamadas, é indicado o registo desejado.

Seleccionar e confirmar.

Ao ser estabelecida uma chamada, a extensão é automaticamente apagada da lista de chamadas.

#### **Apagar um registo da lista de chamadas**

**Requisito:** Consulta a lista de chamadas, é indicado o registo desejado.

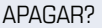

CHAMAR<sub>2</sub>

Confirmar.

[1] ["Diferentes indicações de display num ambiente HiPath 4000 \(não](#page-100-0)  [no HiPath 500\)"](#page-100-0)  $\rightarrow$  Página 101

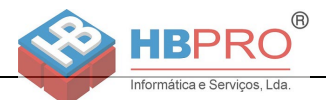

# **Marcação a partir da lista telefónica interna**

Se programada (consultar o técnico de suporte do sistema), a lista telefónica interna conterá todos os números internos e números abreviados centrais para os quais foi atribuído um nome.

**Requisito:** Foram atribuídos nomes aos números memorizados no sistema.

Levantar o microtelefone

 $\boxed{\triangleleft}$  Premir a tecla. O LED acende.

LISTA TELEFONICA?

Confirmar.

**ou**

**evtl.** Se estiverem configuradas várias listas telefónicas (não no HiPath 500):

Confirmar.

O primeiro registo é indicado.

+**ou**- Passar para o próximo registo ou voltar ao anterior.

Seleccionar e confirmar.

**ou**

**ou**

**evtl.**

Seleccionar e confirmar.

IN Introduzir o nome desejado ou as primeiras letras deste através do teclado. O nome é procurado  $\rightarrow$  [Página 15.](#page-14-0)

Seleccionar e confirmar. A última letra introduzida é apagada. Se apagou todas as letras, será indicado de novo o primeiro registo da lista telefónica.

Seleccionar e confirmar. Serão apagadas todas as letras introduzidas, e é novamente indicado o primeiro registo da lista telefónica.

#### **É indicado o registo desejado**

Seleccionar e confirmar.

FOLHEAR P/FRENTE?

1=INTERNA?

FOLHEAR P/TRAS?

**ou evtl.**

APAGAR LETRA?

APAGAR LINHA?

CHAMAR?

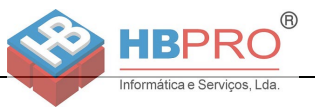

# **Utilizar a lista LDAP (não no HiPath 500)**

Se activado (consultar o técnico de suporte do sistema), os dados da lista telefónica podem ser procurados na base de dados LDAP, podendo ser marcado o número de uma extensão encontrada.

**Requisito:** A procura LDAP está activada no sistema.

Levantar o microtelefone.

Seleccionar e confirmar.

 $\boxed{\triangleleft}$  Premir a tecla. O LED acende.

Confirmar.

LISTA TELEFONICA

2=LDAP?

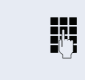

**ou**

IN Introduzir o nome desejado através do teclado (no máx. 16 caracteres)  $\rightarrow$  [Página 15](#page-14-0). Pode também introduzir apenas algumas letras do no-

me, por ex, "mei" para Meireles.

**evtl.** Se estiverem configuradas várias listas telefónicas:

**evtl.** Se configurado (perguntar ao técnico responsável), a procura pode ser feita com o apelido e o primeiro nome. Para separar o nome do primeiro nome por um espaço, marque o "0". As introduções parciais são possíveis, por exemplo, "mei" para "Meireles Pedro".

#### **evtl.**

APAGAR LETRA?

PESQUISA?

Seleccionar e confirmar. A última letra introduzida é apagada.

Em caso de bases de dados muito grandes, a introdução de poucos caracteres apenas pode dar origem a resultados incompletos  $\rightarrow$  [Página 42.](#page-0-0)

#### Confirmar.

O nome é procurado. Isso pode demorar alguns segundos.

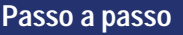

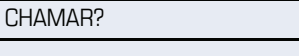

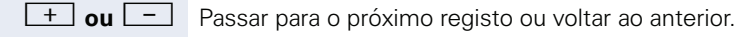

Confirmar.

Confirmar.

FOLHEAR P/TRAS?

FOLHEAR P/FRENTE?

CHAMAR?

**ou**

**ou**

Seleccionar e confirmar.

**São indicados os resultados**

Informática e Servicos, Lda

dicado o nome do primeiro.

Seleccionar e confirmar.

#### **Nenhuma extensão foi encontrada**

Se nenhuma extensão com as características da sua procura for encontrada, pode ampliar a sua procura, por exemplo, eliminando alguns caracteres.

Se foi encontrado um único registo, este será indicado.

**®** 

Se foram encontrados vários registos (máx. 50), será in-

Seleccionar e confirmar.

Seguir os próximos passos do procedimento, ver acima.

#### **Foram encontrados demasiados registos**

Se forem encontrados mais que 50 registos com as características da sua busca, pode ser mostrada apenas uma lista de resultados incompleta.

Estes resultados podem ser visualizados, a marcação pode ser feita a partir daí ou então a procura pode ser alterada (p. ex., limitar a procura introduzindo mais caracteres).

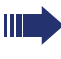

Neste caso recomenda-se limitar a procura ainda mais para que as extensões relevantes possam ser indicadas.

MOSTRAR RESULTADS?

NOVA PROCURA?

Confirmar para indicar a lista incompleta. Seguir os próximos passos do procedimento, ver acima.

**ou** Limitar ainda mais a procura.

Seleccionar e confirmar para sair da indicação. Seguir os próximos passos do procedimento, ver acima.

NOVA PROCURA?

\*7=NUMERO ABREVIADO?

\*7=NUMERO ABREVIADO?

\*92=PROG NRO ABREVIADO?

ALTERAR?

### **Marcação com números abreviados centrais**

**Requisito:** Conhece os números abreviados centrais (consultar o técnico de suporte).

 $\boxed{\geq}$  Premir a tecla.

Seleccionar e confirmar<sup>[1]</sup>

IN Introduzir o número abreviado de 3 dígitos.

#### **evtl. Pós-marcação**

**FF** Se necessário, pode marcar posteriormente outros dígitos ao número memorizado (por ex., a marcação directa da extensão).

Se programada, a pós-marcação é efectuada automaticamente (por ex., "0" para a central), caso não marque outros dígitos dentro de 4 a 5 segundos.

### <span id="page-42-0"></span>**Marcar com teclas de marcação abreviada**

**Requisito**: Programou teclas de marcação abreviada  $\rightarrow$  [Página 43](#page-42-0).

 $\boxed{\geq}$  Premir a tecla.

Seleccionar e confirmar<sup>[[1\]](#page-0-0)</sup>

 $\star$  | Premir a tecla.

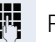

**Filt** Premir a tecla de marcação abreviada desejada.

#### **Programar teclas de marcação abreviada**

Pode programar as teclas  $|\mathbf{D}+|$  até  $|\mathbf{S}_{\text{wxy}}|$  com 10 números de telefone utilizados frequentemente.

 $\boxed{\equiv}$  Premir a tecla.

Seleccionar e confirmar<sup>[[1\]](#page-0-0)</sup>.

Confirmar.

 $\star$  | Premir a tecla.

FFI Premir a tecla de marcação abreviada desejada. Se a tecla já estiver ocupada, será indicada a programação correspondente.

[1] ["Diferentes indicações de display num ambiente HiPath 4000 \(não](#page-100-0)  [no HiPath 500\)"](#page-100-0)  $\rightarrow$  Página 101

#### **Funções de conforto**

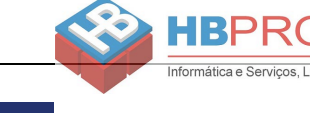

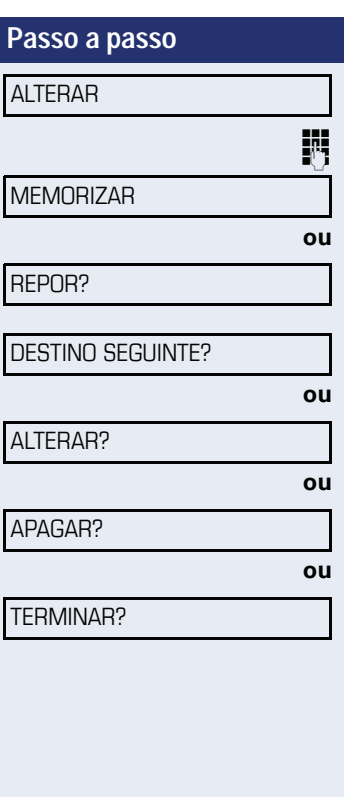

Confirmar.

Introduzir primeiro o código e depois o número externo.

**®** 

Confirmar.

#### **ou Se errar na introdução:**

Seleccionar e confirmar. Serão eliminados todos os dígitos introduzidos.

Confirmar.

Seleccionar e confirmar

Seleccionar e confirmar.

Seleccionar e confirmar.

### <span id="page-43-0"></span>**Falar mensagem directa pelo altifalante aos colegas**

Por meio de altifalantes ligados (consultar o técnico de suporte do sistema) ou a partir de um interlocutor interno que possua um telefone do sistema, é possível enviar uma mensagem por altifalante, sem que este intervenha.

 $\blacktriangledown$  Abrir o menu de stand-by  $\rightarrow$  [Página 16.](#page-15-0)

Seleccionar e confirmar.

**jej** Introduzir o número.

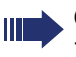

Como reagir à mensagem directa por altifalante  $\rightarrow$  [Página 35](#page-34-0).

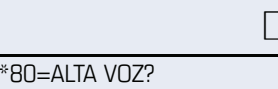

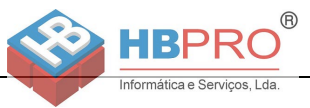

### **Chamada discreta aos colegas (não no HiPath 500)**

Se programado (consultar o técnico de suporte do sistema), pode inserir-se na chamada de uma extensão interna num telefone do sistema com display. Escuta a conversa sem ser percebido e pode falar com o colega da extensão interna, sem que o interlocutor externo ouça (chamada discreta).

Levantar o microtelefone.

**FF** Introduzir o número interno.

O técnico de suporte do sistema pode impedir a chamada discreta no seu telefone.

### **Estabelecimento automático de chamada/ Hotline**

Se programado (consultar o técnico de suporte do sistema), imediatamente ao levantar o microtelefone será estabelecida uma chamada para um destino determinado, interno ou externo.

Levantar o microtelefone.

Dependendo da programação, a ligação será estabelecida **imediatamente** ou **após** um **tempo determinado** (= emergência).

### **Atribuição de número (não para os EUA)**

Se programado (consultar o técnico de suporte do sistema), pode atribuir à sua linha um número definido (de marcação directa) antes da marcação de um número externo. Este número é indicado no display da pessoa chamada.

 $\boxed{\equiv}$  Premir a tecla.

Seleccionar e confirmar.

Introduzir o número de marcação directa desejado.

Marcar o número externo.

#### \*41=MSN TEMPORARIO?

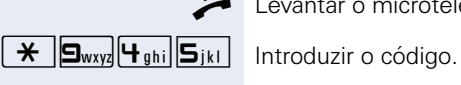

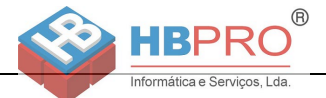

### **Marcação associada/Marcador automático**

Se programado (consultar o técnico de suporte do sistema), pode utilizar um marcador automático para facilitar o estabelecimento de ligações no seu telefone. O procedimento para a utilização do marcador automático depende se a ligação é realizada no bus S<sub>0</sub> ou no **acesso a/b.**

Também é possível utilizar o seu telefone do sistema como marcador automático para outros telefones.

#### **Marcador automático no bus S0**

Seleccionar o destino no PC e iniciar a marcação.

^ O altifalante do seu telefone é ligado. Quando o interlocutor atender, levantar o microtelefone.

#### **Marcador automático no acesso a/b**

Seleccionar o destino no PC e iniciar a marcação.

No ecrã do PC é indicado "Levantar o microtelefone".

Levantar o microtelefone.

#### **Marcador automático a partir do seu equipamento para um outro telefone:**

 $\boxed{\equiv}$  Premir a tecla.

Seleccionar e confirmar.

IN Introduzir o número interno ("POR:").

Introduzir o número desejado.

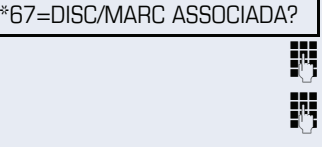

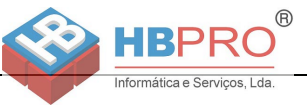

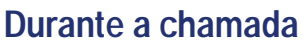

### <span id="page-46-0"></span>**Atender a segunda chamada (em espera)**

Enquanto fala, continua acessível. Caso receba uma segunda chamada, ouve um sinal de aviso. Pode aceitar ou recusar a segunda chamada. Antes de atender a segunda chamada, pode terminar a primeira chamada ou colocá-la em espera para continuar mais tarde. Pode impedir a segunda chamada ou o sinal de aviso  $\rightarrow$  [Página 48](#page-47-0). **Requisito:** Está numa chamada e ouve um sinal de aviso (a cada seis segundos). **Terminar a primeira chamada e atender a segunda chamada** \ Pousar o microtelefone. O seu telefone toca. Atender a segunda chamada. Levantar o microtelefone. **Colocar a primeira chamada em espera e atender a segunda chamada.** Seleccionar e confirmar. Fala com o segundo interlocutor. O primeiro interlocutor está em espera. **Terminar a segunda chamada, continuar a primeira chamada:** Confirmar. **ou** Pousar o microtelefone. No display é indicado "RE- $CHAM. DF:  . . .$ Levantar o microtelefone. ATENDER CH. ESPERA? DESLIGAR E RETOMAR?

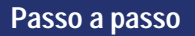

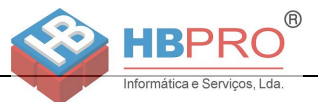

### <span id="page-47-0"></span>**Bloquear/autorizar a segunda chamada (Aviso de chamada em espera automático)**

Se programado (consultar o técnico de suporte do sistema), pode bloquear/autorizar a sinalização automática de segunda chamada (em espera) enquanto está a falar  $\rightarrow$  [Página 47.](#page-46-0)

 $\boxed{\geq}$  Premir a tecla.

**ou**

Seleccionar e confirmar<sup>[1]</sup>,

Seleccionar e confirmar. \*490=LIG. CH. ESPERA AUTOM?

## **Ligar/Desligar o sinal de aviso (chamada em espera)**

Pode suprimir o sinal de aviso (a cada seis segundos) para a segunda chamada. A segunda chamada será sinalizada uma única vez através de um sinal de marcar especial.

#### **Activar**

 $\blacktriangledown$  | Abrir o menu de stand-by  $\rightarrow$  [Página 16.](#page-15-0)

Seleccionar e confirmar.

#### **Desactivar**

 $\blacktriangledown$  | Abrir o menu de stand-by  $\rightarrow$  [Página 16.](#page-15-0)

Seleccionar e confirmar.

### **Memorizar número**

Pode memorizar o número do seu interlocutor para efectuar uma repetição de marcação mais tarde, a partir da lista de chamadores  $\rightarrow$  [Página 39.](#page-0-0)

**Requisito:** Está numa chamada.

Seleccionar e confirmar.

[1] "Diferentes indicações de display num ambiente HiPath 4000 (não [no HiPath 500\)"](#page-100-0)  $\rightarrow$  Página 101

AVISO SEM SINAL?

#490=DES. CH. ESPERA AUTOM.?

AVISO SEM SINAL?

MEMORIZAR NUMERO?

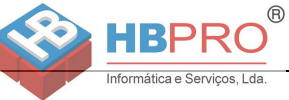

# **Passo a passo Parquear chamada** Pode parquear até 10 chamadas internas e/ou externas. É possível indicar e atender chamadas parqueadas noutro telefone. Deste modo, é possível, por ex., continuar uma chamada noutro equipamento. **Requisito:** Está numa chamada.  $\boxed{\geq}$  Premir a tecla. Seleccionar e confirmar.  $\boxed{\Box +}$  ...  $\Box$  Introduzir um número da posição de parque 0 – 9 e anotar. Se o número da posição de parque não for indicado, este já está ocupado; introduzir um outro número. **Retomar chamada do parque Requisito:** Existe uma ou várias chamadas parqueadas. O telefone está em estado de repouso.  $\boxed{\geq}$  Premir a tecla. Seleccionar e confirmar<sup>[1]</sup>.  $\boxed{\Box +}$  ...  $\boxed{\Box_{\text{wxy}}\ }$  Introduzir o número da posição de parque anotado. Se o número da posição de parque introduzido não estiver ocupado, não poderá atender a chamada. \*56=COLOCAR EM PARQUE? RETIRAR DO PARQUE? Se a ligação não for retomada do parque, após um determinado tempo a chamada volta para a extensão na qual foi parqueada (= chamada de retorno).

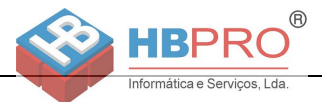

# **Estabelecer conferência**

Pode estabelecer uma conferência com até quatro outros interlocutores. Estes podem ser extensões externas e internas.

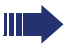

Apenas o iniciador da conferência pode adicionar e excluir extensões.

 $\blacksquare$  Chamar a primeira extensão.

Seleccionar e confirmar.

j Chamar a segunda extensão. Informar os interlocutores sobre a conferência.

Seleccionar e confirmar.

Um sinal acústico avisa em cada 30 segundos (pode ser desligado, consultar o técnico de suporte do sistema) que as extensões estão ligadas em conferência.

#### **Se o segundo interlocutor não atender**

RECUPERAR CHAMADA?

LIGAR CONFERENCIA?

CONFERENCIA?

AMPLIAR CONFERENCIA?

CONFERENCIA?

VER PARTICIPANTES?

FOLHEAR?

TERMINAR LISTA?

Confirmar.

#### **Ampliar a conferência para até cinco extensões**

Confirmar.

j Chamar a nova extensão. Informar os interlocutores sobre a conferência.

Seleccionar e confirmar.

#### **Consultar participantes da conferência**

Seleccionar e confirmar. É indicada a primeira extensão.

Confirmar para a indicação da outra extensão.

Fechar a lista: Seleccionar e confirmar.

#### **Excluir um interlocutor da conferência**

Seleccionar e confirmar. É indicada a primeira extensão.

FOI HFAR?

Confirmar até indicar a extensão desejada.

DES. PARTICIPANTE?

VER PARTICIPANTES?

Seleccionar e confirmar.

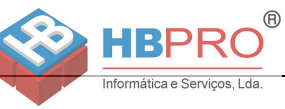

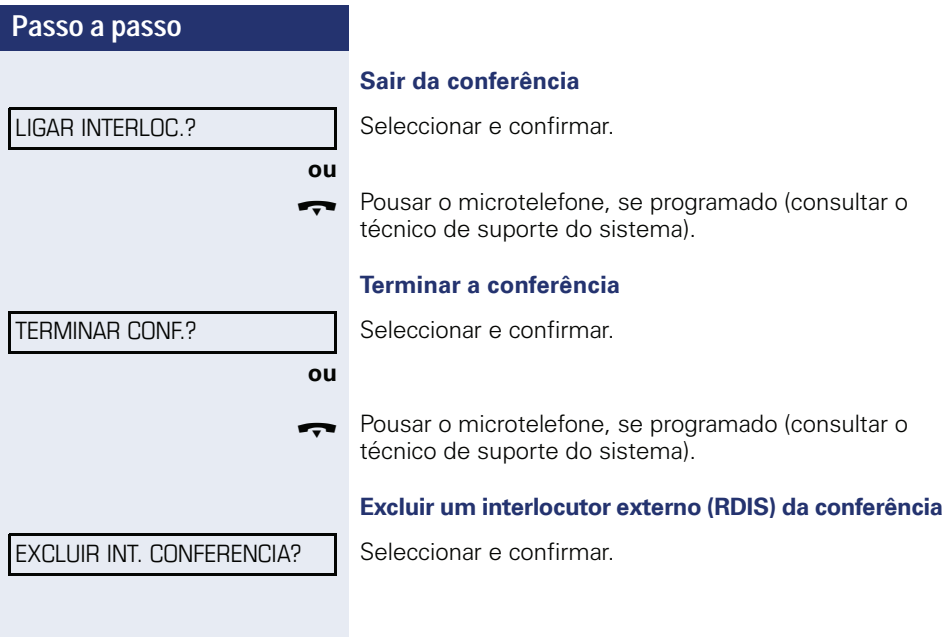

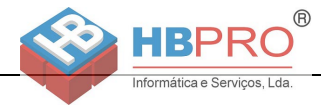

# <span id="page-51-0"></span>**Executar multifrequência/pós-marcação MF**

Para o controlo de equipamentos como, por ex., atendedor automático ou sistemas de informação ou comutação automáticos, pode enviar sinais MF (**M**ulti**f**requência) durante a ligação.

 $\boxed{\geq}$  Premir a tecla.

Seleccionar e confirmar.

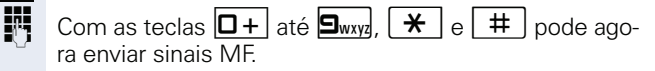

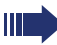

Ao terminar a ligação, também termina a marcação posterior MF.

O sistema também pode ser configurado de forma que possa iniciar a pós-marcação MF imediatamente após o estabelecimento da ligação.

\*53=ACTIVAR SIN. DTMF?

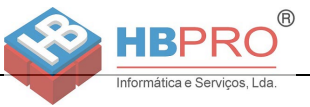

### **Transferir chamada após anúncio por altifalante**

Se programado (consultar o técnico de suporte do sistema), pode informar uma chamada a um grupo de extensões  $\rightarrow$  [Página 87](#page-86-0) através de mensagem directa (por altifalante  $\rightarrow$  [Página 44](#page-43-0)).

Se um interlocutor do grupo atender a chamada, pode transferir a chamada em espera a ele.

**Requisito:** Está numa chamada.

Confirmar. O interlocutor fica em espera.

 $\blacktriangledown$  | Premir a tecla.

Seleccionar e confirmar.

Introduzir o número do grupo.

Informar a chamada através de mensagem directa. Fala com o interlocutor do grupo que atender a chama $da \rightarrow$  [Página 35.](#page-34-0)

Pousar o microtelefone.

**ou**

#### TRANSFERIR?

CONSULTA?

\*80=ALTA VOZ?

Seleccionar e confirmar<sup>[1]</sup>.

Se a ligação da transferência não puder ser estabelecida dentro de 45 segundos, a chamada volta para o primeiro interlocutor (= chamada de retorno).

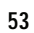

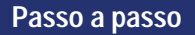

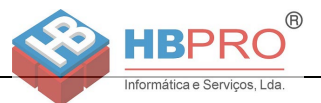

### **Enviar sinalização (Flash) para a rede (não no HiPath 500)**

Para poder utilizar serviços/facilidades semelhantes aos da rede RDIS através de linhas analógicas do operador ou de outras plataformas de comunicações (como por ex., "Consulta"), deve enviar um sinal nas linhas antes de marcar o código do serviço ou o número da extensão.

**Requisito:** Estabeleceu uma ligação externa.

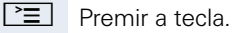

Seleccionar e confirmar.

IM Introduzir o código do serviço e/ou o número de telefone.

\*51=FLASH PARA REDE?

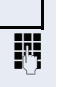

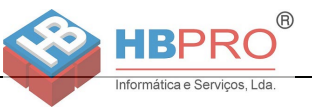

# **Se um destino não está acessível**

### **Aviso de chamada em espera**

**Requisito:** Marcou um número interno e ouve o sinal de ocupado. Deve falar com urgência com uma pessoa.

Esperar (ca. de 5 segundos) até ser indicado no display "CHAMADA EM ESPERA!" e o sinal de ocupado mudar para livre.

Agora o interlocutor pode reagir  $\rightarrow$  [Página 47](#page-46-0)

A pessoa chamada pode impedir o sinal de chamada em espera  $\rightarrow$  [Página 48](#page-47-0).

Se programado (consultar o técnico de suporte do sistema), ouve logo o sinal de chamar e no display aparece "CHAMADA EM ESPERA!".

### **Intercalação – inserir-se numa chamada**

Só é possível se programado (consultar o técnico de suporte do sistema).

**Requisito:** Marcou um número interno e ouve o sinal de ocupado. Deve falar com urgência com uma pessoa.

Seleccionar e confirmar.

O interlocutor e a pessoa com quem ele está a falar ouvem um sinal de aviso a cada dois segundos. Se a pessoa chamada tiver um telefone do sistema com display, é indicado: "INTERC.: (número ou nome)".

Pode falar imediatamente.

#### CHAMADA EM ESPERA!

INTFRCALAR?

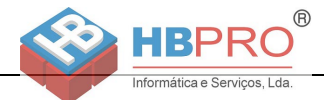

# **Utilizar o serviço nocturno**

Se autorizado, pode desviar todas as chamadas externas, por ex., na hora do almoço ou após o fim do expediente, imediatamente para um determinado telefone interno (destino nocturno). O posto nocturno pode ser definido pelo técnico de suporte do sistema (= Serviço nocturno standard) ou por si (= Serviço nocturno temporário).

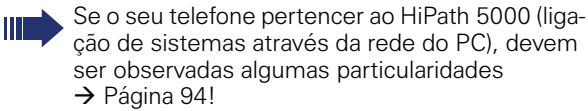

#### **Activar**

Seleccionar e confirmar.

Confirmar (= Serviço nocturno standard).

 $\bigstar$  | Introduzir o código (= Servico nocturno standard).

IN Introduzir o número do destino (= Serviço nocturno temporário). Confirmar.

#### **Desactivar**

Seleccionar e confirmar.

Além disso, o técnico de suporte do sistema pode configurar um "Serviço nocturno automático", o qual será activado para o seu telefone nas horas determinadas, a depender da programação.

Pode desactivar o serviço nocturno automático, desligando-o ou substituindo-o por um serviço nocturno configurado por si (v. a.).

**ou ou** STANDARD? MEMORIZAR?

LIG. SERV. NOTURNO?

DES. SERV. NOTURNO?

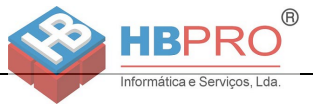

# **Programar as teclas de função**

Pode programar as teclas de função do OpenStage 15 T ou do terminal adicional com as funções, os números ou os procedimentos utilizados frequentemente.

# <span id="page-56-0"></span>**Programar teclas de função**

Observar também as notas  $\rightarrow$  [Página 14.](#page-13-0)

São indicadas todas as funções possíveis, ver a Vista geral  $\rightarrow$  [Página 58.](#page-57-0)

#### **Exemplo: Programar a tecla "Shift"**

Premir a tecla continuamente.

ATRIBUIR FUNCAO DE TELEFONIA

PROGRAMAR TECLA

ALTERAR TECLA

NIVEL

Confirmar.

**ou**

 $\boxed{\geq}$  Abrir o menu de servico  $\rightarrow$  [Página 19.](#page-18-0)

Seleccionar e confirmar.

Premir a tecla.

Confirmar.

Seleccionar e confirmar.

Confirmar.

**evtl.**

PROGRAMAR INCOMPLETO

OUTRAS FUNCOES  $\rightarrow$ 

Seleccionar e confirmar.

Algumas funções (por ex., "DESVIO") podem ser memorizadas incompletas. Ou seja, posteriormente, ao activar-se a função através de uma tecla, serão necessárias mais introduções.

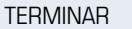

Confirmar.

**ou**

OUTRA TECLA

Seleccionar e confirmar.

O estado de uma função é verificado pela indicação de LED  $\rightarrow$  [Página 14](#page-13-1) e  $\rightarrow$  [Página 58.](#page-0-0)

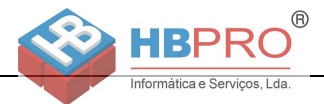

### <span id="page-57-0"></span>**Vista geral das funções**

As funções são divididas nos seguintes menus:

- DESTINOS
- INTERRUPTOR
- PIN E CLASSE DE ACESSO
- Calls
- OUTRAS FUNCOES

A selecção de funções que podem ser disponibilizadas depende da configuração. Caso necessite de uma função não disponibilizada, consultar o técnico de suporte.

#### **Significado dos LEDs de funções memorizadas**

**DESVIO, DESVIO EXTERNO, TECLA DE TRANSFE-RENCIA, SERV. NOTURNO, NAO INCOMODAR, BLOQUEIO, TEXTO DE AUSENCIA SILENCIO, ATEND. AUTOM. LIG/DES., LIG/DES CHAMADA GRUPO, SUPRESSAO NUMERO, AUTORIZAR CH. ESPERA, AVISO SEM SINAL, TRANSF DE CHAMA-DA, GRAVACAO DE VOZ, TRINCO PORTA DES/LIG., INTERRUPTOR (apenas no HiPath 3000), SINAL CHAMADA, NIVEL, UCD (DISPONIVEL LIG/DES., PAUSA DES/LIG.), SERV NOTURNO LIG/DES., DESLG PRIVACIDADE:**

- A função memorizada não está activada.
- A função memorizada está activada.

#### **RECHAMADA:**

- **Não registou nenhuma rechamada.**
- Registou uma rechamada.

#### **NUMERO (interno), CHAMADA DIRECTA:**

- O interlocutor não está numa chamada.
- R O interlocutor não está numa chamada ou activou a função Não incomodar.
- THES AND MODERNA<br>LED a piscar rápido Chamada na minha linha, é favor atender.

LED a piscar lento - Há uma chamada para o colega, ele ainda não atendeu.

#### **TECLA DE LIGACAO, CHAMADAS DE SAIDA, TECLA DE LINHA, TECLA MULAP, MSN TEMPORARIO:**

Nenhuma chamada na respectiva linha.

Chamada activa na respectiva linha.

LED a piscar rápido - Chamada na respectiva linha, é possível capturar premindo a tecla.

LED a piscar lento – Chamada está retida na respectiva linha.

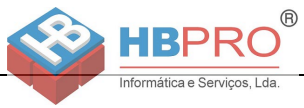

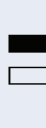

#### **TECLA GRUPO LINHAS:**

 $\blacksquare$  Existe no mínimo uma linha livre.

 $\Box$  Todas as linhas nesta rota estão ocupadas.

#### **VER CUSTOS CHAM.:**

S Nenhuma chamada com taxação foi efectuada desde a última consulta.

R Foram efectuadas chamadas com taxação desde a última consulta.

#### **DESVIO, TECLA DE TRANSFERENCIA:**

LED a piscar lento - A sua linha é destino de um desvio.

#### **INFO RECEPCAO FAX:**

Nenhum fax recebido ou nenhuma mensagem no atendedor automático.

Fax recebido ou mensagem no atendedor automático.

#### **NRO DE CHAM. EM ESPERA:**

Nenhum chamador em espera.

 $\sum_{n=1}^{\text{NIIZ}}$  LED a piscar rápido – Há chamadas em espera (a quantidade definida foi excedida). LED a piscar lento – Há chamadas em espera (a quantidade definida foi atingida).

#### **DATA I/O SERVICE:**

Não existe ligação a uma aplicação.

Ligação activa com uma aplicação.

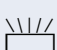

A piscar lento – Ligação com a aplicação temporariamente interrompida.

#### **As seguintes funções memorizadas em teclas não têm função de LED:**

NUMERO (externo), TECLA PROCEDIMENTO, TRACE, NUMERO ABREVIADO, FUNCAO DE ERRO, BLOQUE-AR TELEFONE, ENVIAR INFO, LISTA TELEFONICA (1=INTERNA, 2=LDAP não no HiPath 500), ATENDER CH. ESPERA, COMUNIC. ALTERNADA, CONFEREN-CIA, ALTA VOZ, RETOMAR LINHA, RESERVA DE LI-NHA, LIBERTAR LINHA, TELEFONE TEMPORARIO, IN-TERCALAR, COLOCAR EM PARQUE, CAPTURA DIRECTA, CAPTURA EM GRUPO, CODIGO DE PRO-JECTO, CONSULTAR TAXACAO, BUSCA PESSOAS (não no HiPath 500), RESPONDER BP, COMPROMIS-SO, ABRIR A PORTA, ACTIVAR SIN. DTMF, TECLA FLASH, BABYPHONE, TECLA DE RETENCAO, CON-SULTA INTERNA, CONSULTA, DISC/MARC ASSOCIA-DA, SERV. ASSOCIADOS, SERVICO DE DADOS, RELO-CATE, CHMD PRIVADA (não no HiPath 500).

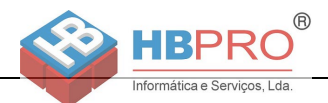

# **Programar tecla de procedimento**

Pode memorizar números e funções que necessitam de dados adicionais, isto é, que incluem vários comandos numa tecla do seu telefone. O técnico de suporte do sistema deve ter disponibilizado a respectiva classe de acesso.

Assim, por ex., a função "Marcação associada"  $\rightarrow$  [Página 46](#page-0-0) com as informações adicionais necessárias (número do telefone para o qual deve ser feita a marcação + o número de destino) pode ser memorizada numa tecla.

Números que necessitam de dados adicionais também podem ser memorizados.

Premir a tecla continuamente

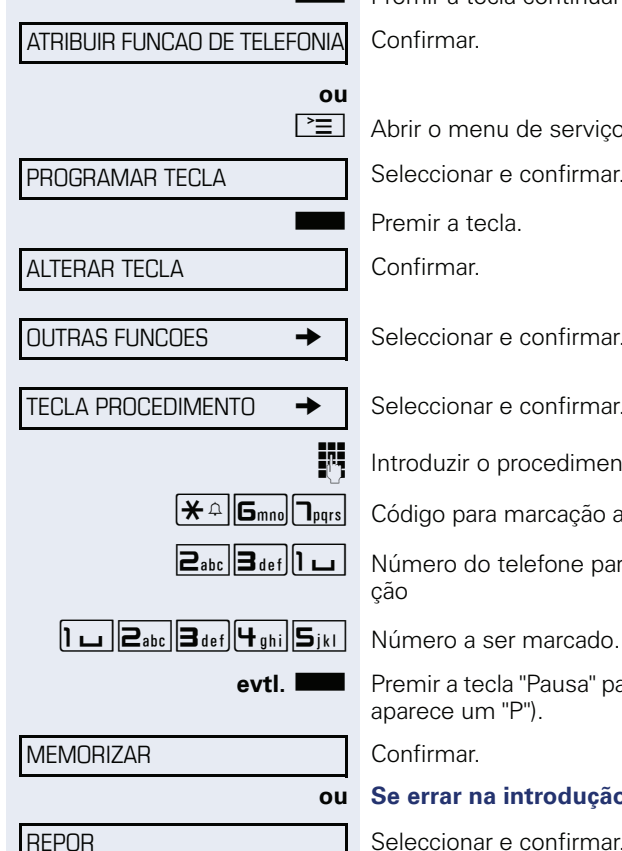

Confirmar.

 $\boxed{\geq}$  Abrir o menu de servico  $\rightarrow$  [Página 19](#page-18-0).

Seleccionar e confirmar.

Premir a tecla.

Confirmar.

Seleccionar e confirmar.

Seleccionar e confirmar.

IN Introduzir o procedimento. Exemplo: **\*67 231 123456** 

 $\mathbf{R} \triangle \mathbf{G}_{\text{mono}}$   $\mathbf{T}_{\text{pqrs}}$  Código para marcação associada

 $\boxed{\mathbf{2}_{\text{abc}}\mathbf{3}_{\text{def}}\mathbf{1}_{\text{cd}}}$  Número do telefone para o qual deve ser feita a marca-

**evtl. Sepandically** Premir a tecla "Pausa" para introduzir pausas (no display aparece um "P").

Confirmar.

**ou Se errar na introdução:**

Seleccionar e confirmar. Serão eliminados todos os dígitos introduzidos.

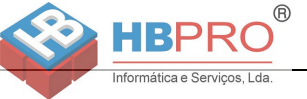

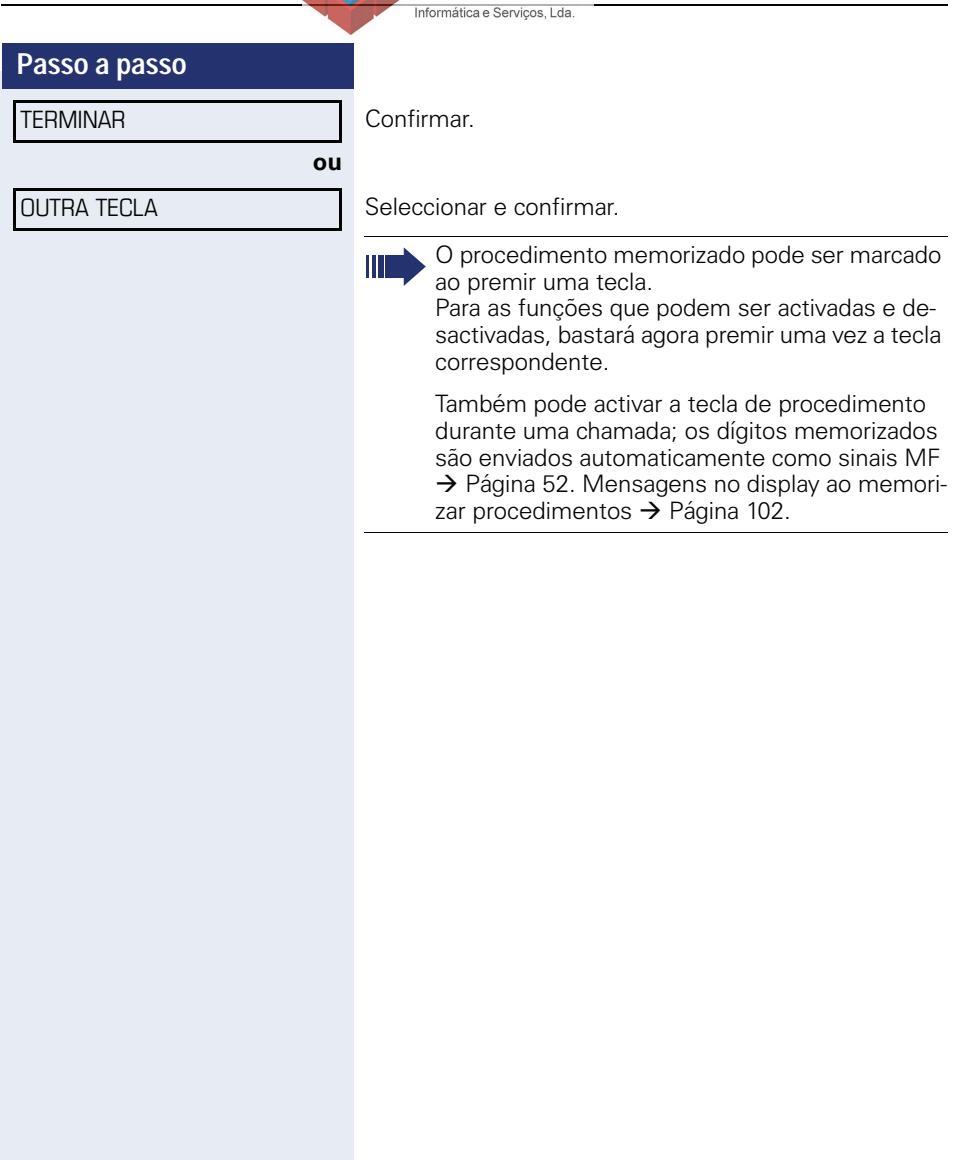

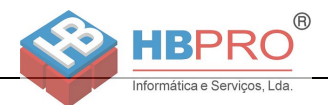

# **Programar teclas atribuídas**

Pode programar também o 2º nível com números internos e externos. A função de LED não está disponível no 2º nível para números internos. Para a programação do 2º nível deve estar programada uma tecla "Shift"  $\rightarrow$  [Página 57.](#page-56-0)

Observar também as notas  $\rightarrow$  [Página 14](#page-13-0).

Premir a tecla continuamente.

Confirmar.

**ou**

 $\boxed{\geq}$  Abrir o menu de serviço  $\rightarrow$  [Página 19](#page-18-0).

Seleccionar e confirmar.

Premir a tecla.

Confirmar.

Seleccionar e confirmar.

Confirmar. Confirmar.

**ji Introduzir o número.** 

#### **Se errar na introdução:**

Seleccionar e confirmar. Serão eliminados todos os dígitos introduzidos.

Confirmar.

Seleccionar e confirmar.

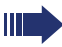

**ou**

O número memorizado pode ser marcado ao premir uma tecla  $\rightarrow$  [Página 24.](#page-23-0)

Pode memorizar um número também durante uma chamada.

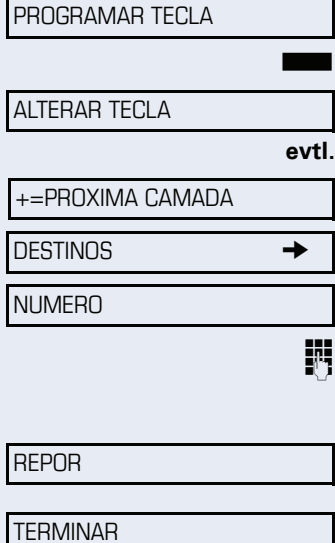

ATRIBUIR FUNCAO DE TELEFONIA

OUTRA TECLA

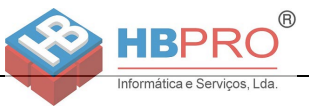

# **Eliminar a programação das teclas de função**

Premir a tecla programada sem soltar.

APAGAR TECLA Seleccionar e confirmar.

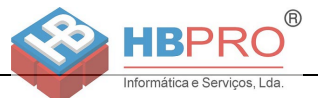

# **Verificar/Atribuir a taxação**

# **Consultar a taxação para o seu telefone (não para os EUA)**

#### **Para a chamada actual:**

No display é indicada a taxação após o fim da chamada (standard).

Caso desejada, a indicação contínua da taxação durante as chamadas deve ser solicitada ao operador (consultar o técnico de suporte do sistema).

A indicação da taxação da chamada tem de ser pedida ao operador da rede, e o técnico responsável terá de proceder à respectiva configuração.

Conforme a configuração, a taxação será indicada no display durante a chamada ou no fim.

A depender do operador, serão indicadas também as chamadas externas livres de taxação. Antes ou durante a chamada, o display indica "SEM CUSTOS".

Se a indicação dos custos tiver sido activada, aparece no display o número marcado e/ou a duração da chamada.

Ш

Se uma chamada for transferida, a taxação será atribuída ao telefone que recebe a transferência.

#### **Para todas e para a última chamada estabelecida**

Primeiro é indicada a taxação para a última chamada estabelecida. Após cinco segundos será indicada a taxação total.

 $\boxed{\geq}$  Premir a tecla.

Seleccionar e confirmar<sup>[1]</sup>.

\*65=CONSULTAR TAXACAO?

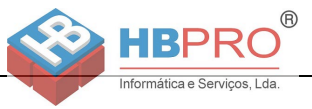

# **Efectuar chamadas com taxação**

Pode atribuir as chamadas de saída externas a determinados projectos.

**Requisito:** O técnico de suporte do sistema definiu códigos de projecto.

 $\boxed{\geq}$  Premir a tecla.

Seleccionar e confirmar.

IT Introduzir o código de projecto.

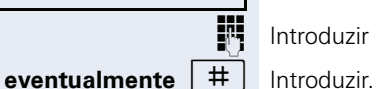

\*60=CODIGO DE PROJECTO?

Confirmar.

#### #=PROGRAMAR?

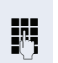

**ou**

**Fra** Introduzir o número externo.

técnico de suporte do sistema.

Pode introduzir o código de projecto também durante uma chamada externa.

Necessário a depender da configuração; consultar o

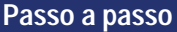

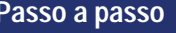

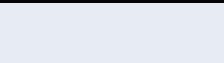

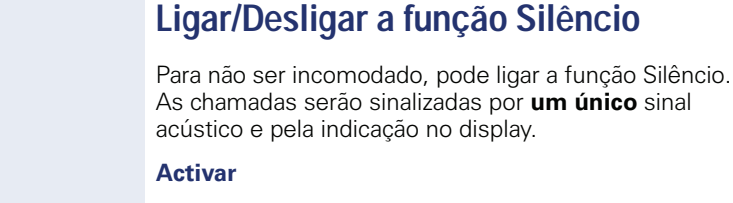

 $\blacktriangledown$  Abrir o menu de stand-by  $\rightarrow$  [Página 16.](#page-15-0)

**Privacidade / Segurança**

Informática e Serviços, Lda

 $( R )$ 

Seleccionar e confirmar<sup>[1]</sup>,

#### **Desactivar**

 $\overline{\bullet}$  Abrir o menu de stand-by  $\rightarrow$  [Página 16.](#page-15-0)

DES. CAMPAINHA?

ACT. CAMPAINHA?

Seleccionar e confirmar**.**

#### [1] ["Diferentes indicações de display num ambiente HiPath 4000 \(não](#page-100-0)  [no HiPath 500\)"](#page-100-0)  $\rightarrow$  Página 101

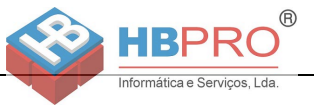

# **Ligar/Desligar a função Não incomodar**

Para não ser incomodado, pode bloquear temporariamente a recepção de chamadas. Os chamadores internos ouvem o sinal de ocupado, e os chamadores externos são desviados para um outro telefone (consultar o técnico de suporte do sistema).

#### **Activar**

 $\blacktriangledown$  Abrir o menu de stand-by  $\rightarrow$  [Página 16.](#page-15-0)

Seleccionar e confirmar.

#### **Desactivar**

DES. NAO INCOMODAR?

LIG. NAO INCOMODAR?

 $\blacktriangledown$  | Abrir o menu de stand-by  $\rightarrow$  [Página 16.](#page-15-0)

Confirmar.

Ao levantar o microtelefone, ouve um sinal de marcar especial (zumbido contínuo) para lembrar que Não incomodar está ligado.

Os chamadores internos autorizados cancelam a função 'Não incomodar' automaticamente após cinco segundos.

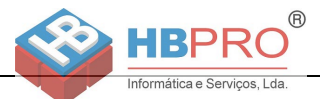

# **Suprimir a indicação do número na extensão chamada**

Pode impedir que o seu número ou o seu nome seja indicado no display do interlocutor externo chamado. A supressão do número permanece activa até ser cancelada.

#### **Activar**

 $\blacktriangledown$  | Abrir o menu de stand-by  $\rightarrow$  [Página 16.](#page-15-0)

Seleccionar e confirmar.

#### **Desactivar**

Abrir o menu de stand-by  $\rightarrow$  [Página 16.](#page-15-0)

Seleccionar e confirmar.

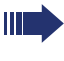

O técnico de suporte do sistema pode activar/ desactivar a supressão do número para todos os telefones.

# **Escuta/Intercalação secreta (não no HiPath 500)**

Se programado (consultar o técnico de suporte do sistema), pode inserir-se numa chamada de uma extensão interna e escutar sem ser percebido.

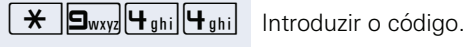

Introduzir o número interno.

SUPRIMIR NUMERO?

ENVIAR NUMERO?

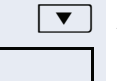

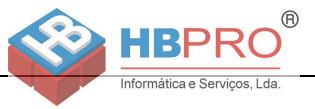

# **Supervisão de sala (Babyphone)**

Pode utilizar um telefone para a supervisão de uma sala. Esta função deve estar activada no telefone de supervisão.

Ao chamar este telefone, escuta imediatamente o que está a acontecer na sala.

#### **Activar o telefone a supervisionar**

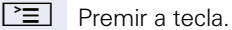

\*88=BABYPHONE?

Seleccionar e confirmar.

Deixar o telefone em modo Mãos-livres ou levantar o microtelefone e posicioná-lo voltado para o objecto a supervisionar.

#### **Desactivar o telefone a supervisionar**

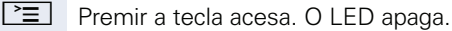

#### **ou**

Pousar o microtelefone.

#### **Supervisão de sala**

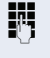

IN Introduzir o número do telefone na sala que deve ser supervisionada.

# **Identificação de chamadores anónimos - "Trace" (não para os EUA)**

Pode identificar chamadores externos mal-intencionados. O número do chamador pode ser determinado durante a chamada ou até 30 segundos depois. Neste caso, o seu microtelefone não pode ser pousado.

 $\boxed{\geq}$  Premir a tecla.

\*84=TRACE?

Seleccionar e confirmar.

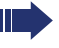

Os dados determinados através desta facilidade são memorizados pelo operador. Contactar o técnico de suporte do sistema!

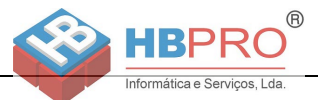

# <span id="page-69-0"></span>**Bloquear o telefone contra o uso indevido**

Pode impedir que pessoas não autorizadas utilizem o seu telefone durante a sua ausência.

#### **Bloquear o telefone**

 $\overline{\bullet}$  Abrir o menu de stand-by  $\rightarrow$  [Página 16.](#page-15-0)

Seleccionar e confirmar.

Seleccionar e confirmar.

Introduzir a password de bloqueio  $\rightarrow$  [Página 72.](#page-71-0)

Ш

Quando o telefone está bloqueado, ouve um sinal de marcar especial ao levantar o microtelefone. As chamadas internas no sistema podem ser estabelecidas como habitualmente.

O seu telefone pode também ser bloqueado/ desbloqueado por um posto autorizado  $\rightarrow$  [Página 71.](#page-70-0)

#### **Desbloquear o telefone**

 $\blacktriangledown$  | Abrir o menu de stand-by  $\rightarrow$  [Página 16.](#page-15-0)

Seleccionar e confirmar.

**F**<sub>1</sub> Introduzir a password de bloqueio  $\rightarrow$  [Página 72.](#page-71-0)

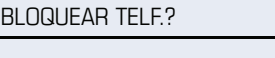

DESBLOQUEAR TELE?

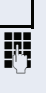

**ou**

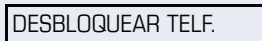

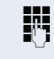

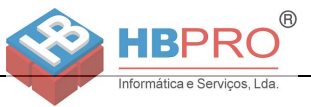

# <span id="page-70-0"></span>**Bloquear um outro telefone contra o uso indevido**

Se programado (consultar o técnico de suporte do sistema), pode bloquear outros telefones contra a utilização não autorizada e voltar a desbloquear.

Se um utilizador bloqueou o próprio telefone e esqueceu a password pessoal, pode voltar a desbloquear o telefone através desta função.

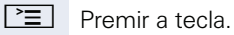

Seleccionar e confirmar.

\*943=BLOQUEAR TELEFONE?

Introduzir o número do telefone que deve ser bloqueado/desbloqueado.

Confirmar

**ou**

Seleccionar e confirmar.

=BLOQUEAR TEL.?

#=DESBLOQUEAR TEL.?

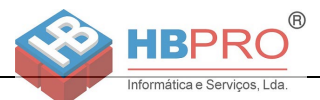

# <span id="page-71-0"></span>**Memorizar a password de bloqueio pessoal**

Para poder utilizar as funções

- Bloquear o telefone contra o uso indevido  $\rightarrow$  [Página 70](#page-69-0)
- Utilizar um outro telefone como o próprio equipamento  $\rightarrow$  [Página 77](#page-76-0)
- Trocar o número  $\rightarrow$  [Página 78](#page-77-0)

terá de introduzir um PIN pessoal (password) programado por si.

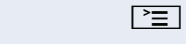

 $\boxed{\geq}$  Premir a tecla.

Confirmar.

IT Introduzir o PIN actual de 5 dígitos. Se ainda não programou um PIN, utilizar na primeira introdução "00000".

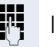

 $\frac{1}{2}$  Introduzir o novo PIN.

**Fig.** Repetir o novo PIN.

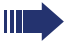

Se esquecer o seu PIN, o técnico de suporte do sistema poderá repô-lo a "00000".

\*93=ALTERAR PASSWORD?
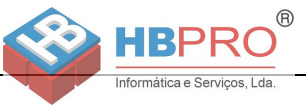

## **Outras funções/serviços**

## **Função lembrar um compromisso**

Pode programar uma chamada no seu telefone para lembrar um compromisso  $\rightarrow$  [Página 74](#page-73-0). Para isso, deve memorizar as horas exactas desejadas para as chamadas. Pode ser programado um compromisso único para as próximas 24 horas, ou um compromisso recorrente, que se repita diariamente.

#### <span id="page-72-1"></span><span id="page-72-0"></span>**Memorizar compromissos**

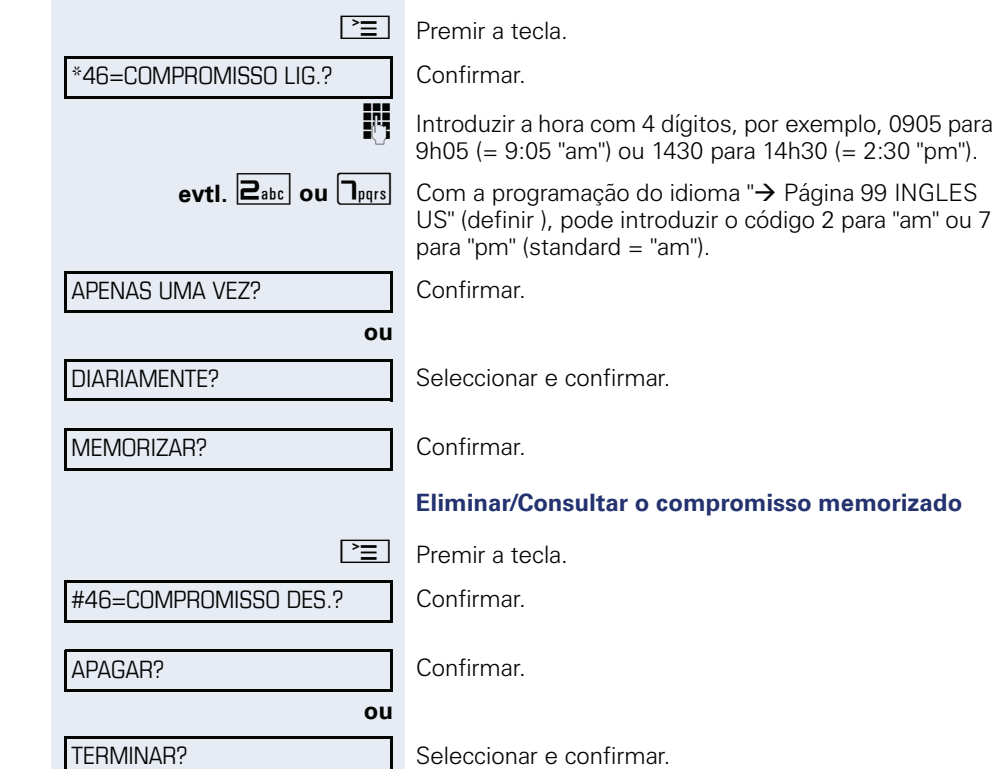

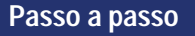

#### COMPROMISSO AS 1200

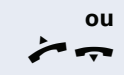

Ш

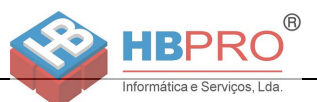

## <span id="page-73-2"></span><span id="page-73-0"></span>**Chamada de aviso do compromisso**

**Requisito:** Memorizou um compromisso → [Página 73](#page-72-0). Chega a hora programada.

O telefone toca. É indicada a hora do compromisso.

 $\boxed{\triangleleft}$  Premir a tecla 2x.

Levantar o microtelefone e voltar a pousar.

<span id="page-73-3"></span>Se não atender, a chamada será repetida mais cinco vezes e depois o compromisso será apagado.

## <span id="page-73-1"></span>**Enviar texto Info (mensagem)**

Pode enviar mensagens de texto curtas (textos Info) a outros interlocutores ou grupos de interlocutores que dispõem de telefones do sistema.

## **Criar e enviar info**

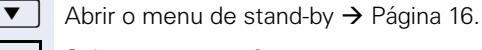

Seleccionar e confirmar.

II Introduzir o número interno do destinatário ou do grupo. Seleccionar o texto predefinido (o técnico de suporte do sistema pode alterar) e confirmar.

**ou**

0 **...** 9 Introduzir directamente o código. Os códigos são indicados no display com o respectivo texto.

#### **ou**

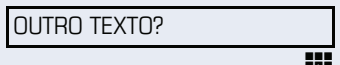

ENVIAR?

Seleccionar e confirmar.

IN Introdução do texto (no máximo 24 caracteres)  $\rightarrow$  [Página 15](#page-14-0).

Confirmar.

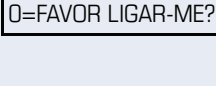

ENVIAR INFO?

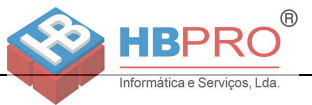

Nos telefones de sistema sem display, telefones RDIS e telefones de marcação por impulsos (DEC) ou multifrequência (MF), os textos enviados são guardados como solicitação de rechamada.

#### **Apagar/indicar Infos enviadas**

**Requisito:** O destinatário ainda não recebeu uma mensagem (info) que lhe foi enviada.

 $\overline{\bullet}$  Abrir o menu de stand-by  $\rightarrow$  [Página 16.](#page-15-0)

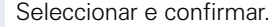

Confirmar.

É indicado o texto da info.

Seleccionar e confirmar.

A info é eliminada.

#### <span id="page-74-0"></span>**Ver e editar a info recebida**

Observar as notas na  $\rightarrow$  [Página 17](#page-16-0).

 $\boxed{\triangleright}$  O LED acende. Premir a tecla.

MOSTRAR INFOS?

Confirmar.

**ou**

A ID do chamador do remetente é indicada no display.

Confirmar.

No display é indicado o texto da info.

#### **Ver o momento do envio**

Confirmar.

#### **Chamar o remetente**

Seleccionar e confirmar.

#### **Eliminar info**

Seleccionar e confirmar.

INFOS ENVIADAS?

TEXTO?

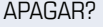

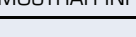

TEXTO?

HORA/DATA TRANSM?

CHAMAR REMETENTE?

APAGAR?

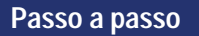

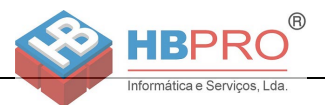

## <span id="page-75-1"></span><span id="page-75-0"></span>**Deixar mensagem/texto de ausência**

Pode deixar uma mensagem/um texto de ausência no display do telefone para os interlocutores internos que chamam durante a sua ausência.

No caso de uma chamada, este texto aparece no display da pessoa que chama.

 $\blacktriangledown$  | Abrir o menu de stand-by  $\rightarrow$  [Página 16.](#page-15-0)

Seleccionar e confirmar.

0=REGRESSO:

LIG. TEXTO AUSENCIA?

Seleccionar o texto predefinido (o técnico de suporte do sistema pode alterar) e confirmar.

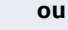

**ou**

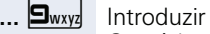

**D**+ ... **9** www. Introduzir directamente o código.

Os códigos são indicados no display com o respectivo texto.

Ш

Os textos pré-definidos com dois pontos podem ser completados através da introdução de dígitos.

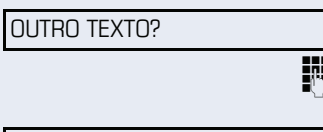

Seleccionar e confirmar.

IN Introduzir o texto (no máximo 24 caracteres)  $\rightarrow$  [Página 15](#page-14-0).

MEMORIZAR?

Confirmar.

### <span id="page-75-2"></span>**Apagar texto de ausência**

 $\vert \blacktriangledown \vert$  Abrir o menu de stand-by  $\rightarrow$  [Página 16.](#page-15-0)

DES. TEXTO AUSENCIA?

Seleccionar e confirmar.

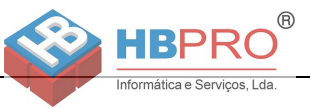

PIN E CLASSE DE ACESSO?  $\triangle$ 

\*508=TELEFONE TEMPORARIO?

## <span id="page-76-0"></span>**Utilizar outro telefone como o próprio para uma chamada**

Um colega pode utilizar o seu telefone temporariamente para estabelecer uma chamada como se estivesse a utilizar o próprio equipamento.

 $\boxed{\geq}$  Premir a tecla.

Seleccionar e confirmar.

Seleccionar e confirmar<sup>[1]</sup>.

Introduzir o número do outro utilizador.

Introduzir a password de bloqueio do outro utilizador  $\rightarrow$  [Página 72](#page-71-0).

#### **evtl.**

#### NOVO CODIGO?

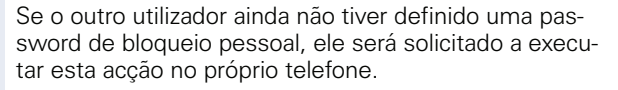

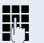

Marcar o número externo.

Este estado voltará a ser cancelado após o fim da chamada.

[1] ["Diferentes indicações de display num ambiente HiPath 4000 \(não](#page-100-0)  [no HiPath 500\)"](#page-100-0)  $\rightarrow$  Página 101

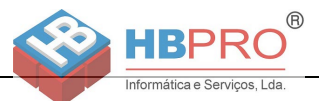

## <span id="page-77-0"></span>**Trocar número (Trocar terminal/ Mudança/Relocate)**

Se programado (consultar o técnico de suporte do sistema), pode atribuir o seu número a outro telefone existente.

O seu telefone actual passa, então, a ter o antigo número do seu novo telefone. Tanto o número de telefone como as configurações (por exemplo, teclas programadas) do telefone são trocados.

**Requisito:** O seu telefone antigo e o novo são, respectivamente, o telefone principal nesta linha. Os telefones encontram-se no estado de repouso.

Os procedimentos seguintes são efectuados no novo telefone.

 $\boxed{\equiv}$  Premir a tecla.

Seleccionar e confirmar.

IN Introduzir o próprio número de telefone.

**IN** Introduzir a password de bloqueio  $\rightarrow$  [Página 72.](#page-71-0) (Não é necessário, se ainda não definiu uma password).

TERMINAR RELOCATE?

RELOCATE?

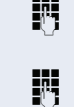

Confirmar.

 $\mathbf{I}$ 

Se trocar os números de telefone dos diferentes telefones de sistema, as teclas programadas serão substituídas pela programação standard. Pode também ligar o seu telefone noutra interface e efectuar o procedimento.

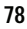

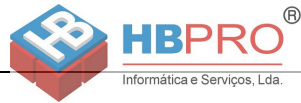

## <span id="page-78-2"></span><span id="page-78-1"></span><span id="page-78-0"></span>**Repor serviços/funções (apagar todas as programações para um telefone)**

Existe um procedimento geral de reposição para funções activadas. São apagadas as seguintes funções, caso activadas:

- Desvio activado
- Texto de ausência activado
- Sinalização acústica de chamadas
- Linha colectiva, excluir-se
- Supressão do número de telefone
- Chamada em espera sem de sinal de aviso
- Não incomodar activado
- Silêncio activado
- Infos recebidas:
- Pedidos de rechamada

 $\boxed{\geq}$  Premir a tecla.

Seleccionar e confirmar[1] #0=REPOR SERVICOS? .

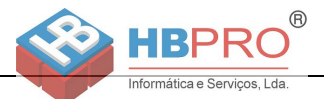

## <span id="page-79-1"></span><span id="page-79-0"></span>**Activar funções para um outro telefone**

Se programado (consultar o técnico de suporte do sistema), pode activar/desactivar as seguintes funções para um outro telefone (Serviço associado):

- Não incomodar, código  $*97/\#97$   $\rightarrow$  [Página 67](#page-66-0)
- Desvio, código \*11, \*12, \*13/#1  $\rightarrow$  [Página 29](#page-28-0)
- Bloquear/desbloquear o telefone, código  $*66/\#66 \rightarrow$  [Página 70](#page-69-0)
- Sinalização acústica de chamada código  $*81/\#81 \rightarrow$  [Página 87](#page-86-0)
- Deixar mensagem/texto de ausência, código  $*69/\#69 \rightarrow$  [Página 76](#page-75-0)
- Chamada de grupo, código  $*85/\#85 \rightarrow$  [Página 87](#page-86-0)
- Repor serviços/funções, código #0  $\rightarrow$  [Página 79](#page-78-0)
- Activar o interruptor, código  $*90/\#90 \rightarrow$  [Página 85](#page-84-0)
- Servico nocturno. código  $*44/#44 \rightarrow$  [Página 56](#page-55-0)
- Compromissos, código  $*46/#46 \rightarrow$  [Página 73](#page-72-0)

#### $\boxed{\equiv}$  Premir a tecla.

#### \*83=SERV. ASSOCIADOS?

Confirmar.

Introduzir o número do telefone para o qual deve ser activada a função.

**FF** Introduzir o código – por ex. \*97 para activar Não incomodar.

Se for necessário efectuar outras introduções, seguir o guia de utilização no display!

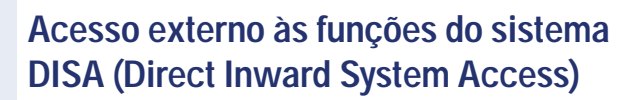

<span id="page-80-0"></span> $\overline{R}$ 

Se programado (consultar o técnico de suporte do sistema), pode estabelecer uma chamada externa a partir de um telefone externo, através do seu sistema – como se fosse uma extensão. Além disso, é possível activar ou desactivar as seguintes funções do seu sistema:

Repor serviços/funções, código #0  $\rightarrow$  [Página 79](#page-78-0)

Informática e Servicos, Lda

- Desvio, código  $*1/\#1$   $\rightarrow$  [Página 29](#page-28-0)
- Bloquear/desbloquear o telefone, código  $*66/\#66 \rightarrow$  [Página 70](#page-69-0)
- Memorizar a password de bloqueio pessoal, código  $*93 \rightarrow$  [Página 72](#page-71-0)
- Enviar Info (mensagem), código  $*68/\#68 \rightarrow$  [Página 74](#page-73-1)
- Deixar mensagem/texto de ausência, código  $*69$ /#69  $\rightarrow$  [Página 76](#page-75-0)
- Sinalização acústica de chamada, código \*81/#81  $\rightarrow$  [Página 87](#page-86-0)
- Chamada de grupo, código  $*85/\#85 \rightarrow$  [Página 87](#page-86-0)
- Suprimir a indicação do número, código  $*86/\#86 \rightarrow P$ ágina 68
- Sinal de aviso de chamada em espera, código \*87/ #87 → [Página 48](#page-47-0)
- Abrir a porta, código  $*61$   $\rightarrow$  [Página 36](#page-0-0)<br>• Libertar porteiro eléctrico código  $*89$
- Libertar porteiro eléctrico, código \*89/#89  $\rightarrow$  [Página 37](#page-36-0)
- Activar o interruptor, código  $*90/\#90 \rightarrow$  [Página 85](#page-84-0)<br>• Não incomodar código  $*97/\#97 \rightarrow$  Página 67
- Não incomodar, código  $*97/\#97$   $\rightarrow$  [Página 67](#page-66-0)
- Silêncio, código \*98/#98 → [Página 66](#page-65-0)
- Marcação abreviada, código  $*7$   $\rightarrow$  [Página 43](#page-42-0)
- Servico associado, código \*83 → [Página 80](#page-79-0)

**Requisito:** Tem um telefone com multifrequência (MF) ou pode comutá-lo para MF. O telefone não está ligado no sistema.

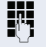

**FUL** Estabelecer a ligação ao sistema. Introduzir o número (consultar o técnico de suporte do sistema).

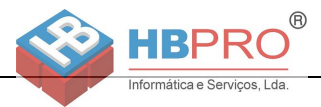

Esperar o sinal contínuo (caso necessário, mudar para MF) e depois introduzir o seu número interno e a respectiva password de bloqueio.

 $\#$  Introduzir o código (apenas necessário se programado no sistema).

 $\mathbb{F}$  Esperar pelo sinal de marcar e introduzir o código – por ex. \*97 para activar Não incomodar. Caso necessário, executar as próximas introduções, ver também o manual de instruções para telefones DEC/MF).

#### **ou**

Ш

Marcar o número externo.

- Apenas pode ser executada uma função ou uma chamada de saída por vez.
- Após a activação com êxito de uma função, a ligação é cortada imediatamente.
- <span id="page-81-0"></span>No caso de uma chamada externa, a ligação é cortada logo que um dos interlocutores terminar.

## **Utilização das funções na rede RDIS por marcação de código (teclado)**

Em alguns países é possível programar as funções RDIS através da marcação de código, se estiver autorizado (consultar o técnico de suporte do sistema).

 $\boxed{\geq}$  Premir a tecla.

Confirmar.

Introduzir o número da linha desejado (consultar o técnico de suporte do sistema).

**IN Introduzir o código para a função de RDIS desejada** (consultar o técnico de suporte do sistema).

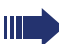

O seu operador informa quais são as funções de RDIS possíveis de controlar por código no seu país. (consultar o técnico de suporte do sistema).

A Siemens Enterprise Communications GmbH & Co. KG não assume a responsabilidade por avarias/custos causados pela utilização indevida ou o manuseamento incorrecto (por ex., abuso da taxação).

\*503=TECLAS MARCACAO?

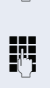

**82**

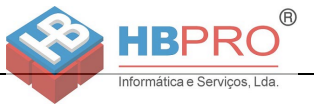

## <span id="page-82-0"></span>**Controlo do computador ligado/dos programas/Serviço de dados telefónicos**

Se programado (consultar o técnico de suporte do sistema), pode utilizar o seu telefone para o controlo de computadores ligados ou dos programas instalados nestes, por ex., aplicações de hotelaria ou sistemas de informação.

**Requisito:** Estabeleceu uma ligação externa.

 $\Gamma \equiv$  Premir a tecla.

\*42=SERVICO DE DADOS?

Confirmar.

A introdução de dados será agora guiada pelo computador ligado. Mas há dois procedimentos diferentes, dependendo da configuração (consultar o técnico de suporte do sistema):

#### **Introduções em modo de bloco:**

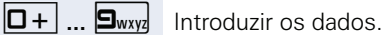

 $\#$  Concluir a introdução.

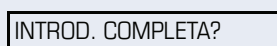

Confirmar.

**ou**

#### **ou Introduções em modo online:**

O computador ligado processa directamente as suas introduções.

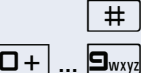

 $\#$  | Introduzir o código.

 $\boxed{\Box +}$   $\boxed{\Box}$   $\boxed{\Box}$  Introduzir os dados.

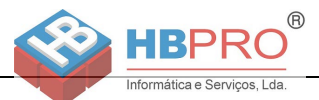

## <span id="page-83-0"></span>**Comunicar com aplicações do PC através da interface CSTA**

Se programado (consular o técnico de suporte do sistema), pode comunicar com aplicações de PC através do seu telefone (CSTA = **C**omputer **S**upported **T**elecommunications **A**pplications). Envia as informações à aplicação e recebe informações da aplicação, por ex., através do display do telefone.

 $\mathbf{H}_{\text{ghi}}$   $\mathbf{g}_{\text{wxyz}}$   $\mathbf{H}_{\text{ghi}}$  Introduzir o código.

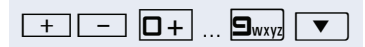

**IN I**ntroduzir uma ID de 3 dígitos para a aplicação que deseja controlar.

 $\boxed{+}$  $\boxed{-}$   $\boxed{0+}$   $\boxed{...}$   $\boxed{\bullet_{\text{wnyz}}}$   $\boxed{\bullet}$  Utilizar as respectivas teclas para a comunicação com a aplicação.

#### **Terminar a comunicação com a aplicação**

Seleccionar e confirmar a mensagem CSTA correspondente

**ou**

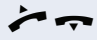

Levantar o microtelefone e voltar a pousar.

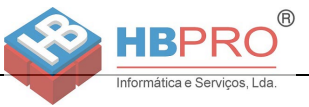

\*90=LIG. INTERRUPTOR?

#90=DES. INTERRUPTOR?

## <span id="page-84-0"></span>**Activar interruptores (apenas no HiPath 3000)**

Se programado (consultar o técnico de suporte do sistema), pode activar e desactivar diversos equipamentos (por ex., o porteiro eléctrico) através de interruptores (no máximo 4).

Dependendo da programação, os interruptores podem ser activados e desactivados, ou activados e desactivados automaticamente (diferidos).

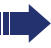

**ou**

<span id="page-84-1"></span>Se o seu telefone pertencer ao HiPath 5000 (ligação de sistemas através da rede do PC), devem ser observadas algumas particularidades  $\rightarrow$  [Página 96!](#page-95-0)

Seleccionar e confirmar

Seleccionar e confirmar.

1 ...  $\boxed{q_{\text{phi}}}$  ...  $\boxed{q_{\text{phi}}}$  introduzir o número do interruptor.

## <span id="page-84-2"></span>**Sensores (só no HiPath 33x0/35x0)**

Se programado (consultar o técnico de suporte do sistema), os sensores detectam sinais e reagem de modo que o seu telefone seja chamado e no display seja indicada uma mensagem correspondente.

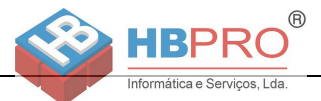

## <span id="page-85-0"></span>**Procurar pessoas (não para os EUA, não no HiPath 500)**

Se existir um sistema de procura de pessoas ligado no seu sistema (consultar o técnico de suporte do sistema), pode procurar pessoas através do seu receptor de códigos.

O receptor de códigos sinaliza um pedido de chamada à pessoa procurada. A pessoa procurada pode responder do telefone mais próximo.

#### **Procurar pessoas**

Para que possa ser procurado, deve ter activado uma sinalização acústica de chamada  $\rightarrow$  [Página 89,](#page-88-0) um desvio  $\rightarrow$  [Página 29](#page-28-0) ou uma transferência (consultar o técnico de suporte do sistema) para o número interno do seu equipamento.

Um pedido de chamada será sinalizado automaticamente.

#### **Responder do telefone mais próximo**

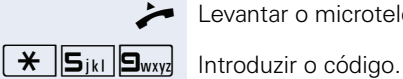

Levantar o microtelefone.

Introduzir o próprio número de telefone.

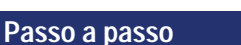

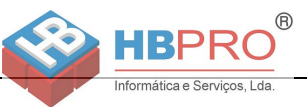

## **Utilizar funções de team**

Se programado (consultar o técnico de suporte do sistema), a sua linha faz parte de um grupo (team). O team é composto de linhas de telefone internas que podem utilizar determinadas funções.

## <span id="page-86-2"></span><span id="page-86-0"></span>**Ligar/Desligar a chamada de grupo**

Se o seu telefone pertencer ao HiPath 5000 (ligação de sistemas através da rede do PC), devem ser observadas algumas particularidades  $\rightarrow$  [Página 92!](#page-91-0)

Se programado (consultar o técnico de suporte do sistema), pertence a um ou vários grupos de extensões, respectivamente acessíveis através de um número de linha colectiva ou de chamada de grupo.

As chamadas de entrada são sinalizadas segundo a sequência (= Linha colectiva) ou simultaneamente (= Chamada de grupo) em todos os telefones do grupo, até que um membro do grupo atenda.

<span id="page-86-3"></span>Cada membro do grupo pode também estar acessível no número próprio.

Pode ligar e desligar o sinal de chamar para a linha colectiva, a chamada de grupo ou para as linhas de um grupo individualmente.

#### **Pertence a uma linha colectiva ou a um grupo de chamada**

 $\blacktriangledown$  | Abrir o menu de stand-by  $\rightarrow$  [Página 16.](#page-15-0)

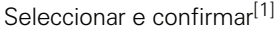

Seleccionar e confirmar.

#### **É membro de vários grupos**

**ou**

DES CHAMADA GRUPO?

DES CHAMADA GRUPO?

LIG CHAMADA GRUPO?

Abrir o menu de stand-by  $\rightarrow$  [Página 16.](#page-15-0)

Seleccionar e confirmar[[1\]](#page-86-1)

<span id="page-86-1"></span>[1] ["Diferentes indicações de display num ambiente HiPath 4000 \(não](#page-100-0)  [no HiPath 500\)"](#page-100-0)  $\rightarrow$  Página 101

#### **Utilizar funções de team**

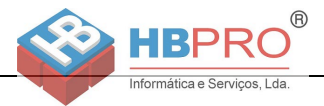

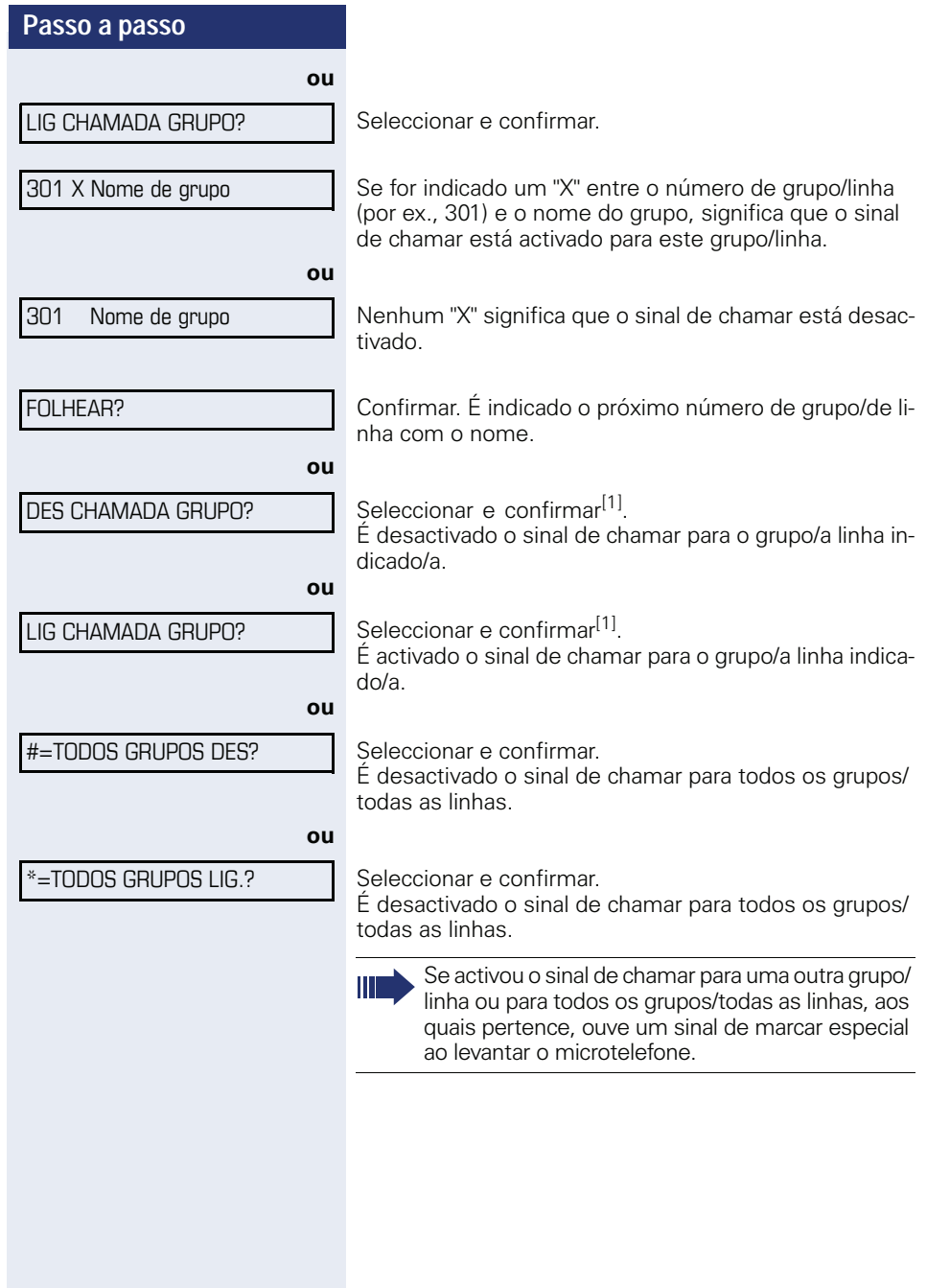

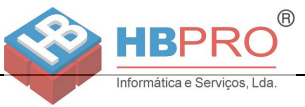

## <span id="page-88-1"></span>**Capturar uma chamada para um colega no team**

Pode capturar, no seu telefone, as chamadas para telefones dentro de um team (Grupo de captura de chamadas; consultar o técnico de suporte do sistema). Isso também é possível durante uma chamada.

**Requisito:** O seu telefone toca brevemente. Na linha superior do display é indicado: "CHAMADA P/:" com o número ou o nome do iniciador e, na linha inferior, o número ou o nome do chamador.

Confirmar.

## <span id="page-88-0"></span>**Sinalização acústica de chamada**

Pode activar a sinalização acústica para o seu número em até 5 outros telefones internos. O primeiro que atender recebe a chamada.

<span id="page-88-2"></span>Se o seu telefone pertencer ao HiPath 5000 (ligação de sistemas através da rede do PC), devem ser observadas algumas particularidades  $\rightarrow$  [Página 95!](#page-94-0)

**Memorizar/Indicar/Apagar telefones para a sinalização acústica de chamada**

 $\boxed{\geq}$  Premir a tecla.

\*81=SINAL CHAMADA?

Seguir o guia de utilização no display (Introduzir o número interno).

Se o seu telefone faz parte da sinalização acústica de chamada, vê no display o número ou o nome do iniciador (na linha superior) e do chamador (na linha inferior).

#### **Apagar todos os telefones com sinalização acústica activada**

DES SINAL CHAMADA?

Seleccionar e confirmar.

Seleccionar e confirmar.

CAPTURA EM GRUPO?

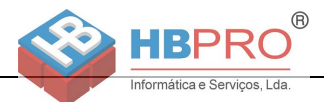

## <span id="page-89-1"></span>**Distribuição de chamadas (UCD)**

Se programado (consultar o técnico de suporte do sistema), pertence a um grupo de extensões (agentes), no qual são distribuídas chamadas.

<span id="page-89-0"></span>Uma chamada de entrada é atribuída sempre ao agente que está há mais tempo em repouso.

#### **Ligar/Desligar no início/fim do trabalho**

 $\boxed{\equiv}$  Premir a tecla.

Seleccionar e confirmar.

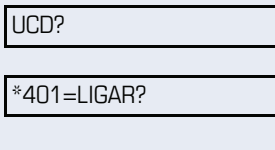

#401=DESLIGAR?

Confirmar

**ou**

Seleccionar e confirmar.

Para ligar, introduzir o número de identificação pessoal ("AGENTE: <x>") (consultar o técnico de suporte do sistema).

#### **Ligar/Desligar durante o trabalho**

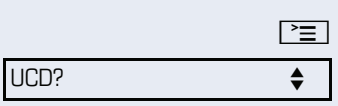

Premir a tecla.

Seleccionar e confirmar.

#402=NAO DISPONIVEL?

\*402=DISPONIVEL?

Confirmar.

**ou**

Seleccionar e confirmar.

<span id="page-90-0"></span>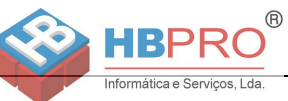

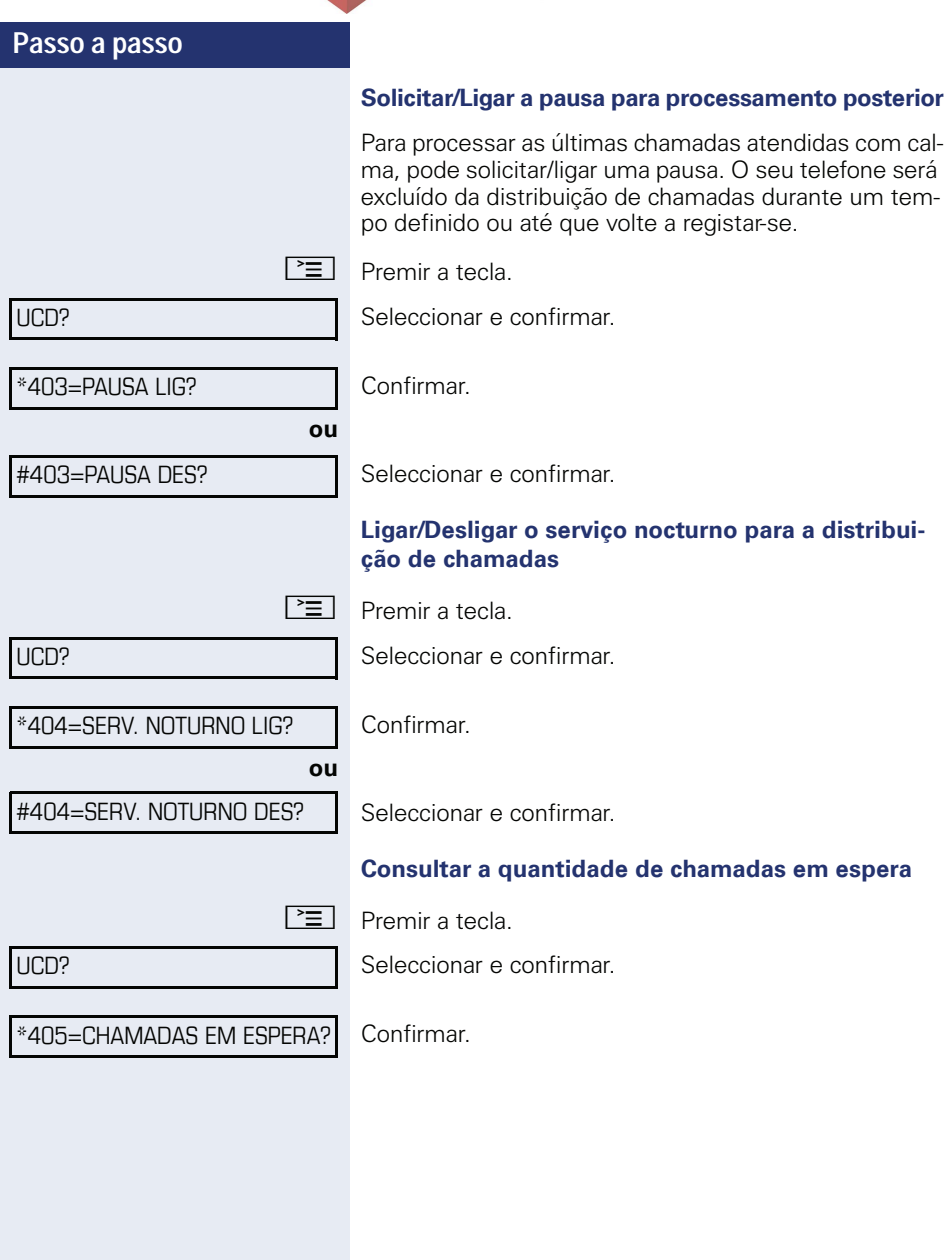

## **Funções especiais na LAN (não no HiPath 500)**

Informática e Servicos, Lda

<span id="page-91-2"></span>**®** 

Se o seu telefone está ligado num ambiente HiPath 5000, vários HiPath 3000 estão interligados através de uma LAN (**L**ocal **A**rea **N**etwork, por exemplo, rede de PCs da empresa). Efectua as suas chamadas através da LAN (rede do PC).

Neste caso, devem ser observadas determinadas particularidades para algumas funções. Estas funções estão descritas a seguir.

## <span id="page-91-1"></span><span id="page-91-0"></span>**Excluir-se da linha colectiva/chamada de grupo**

**Requisito:** Pertence à linha colectiva/chamada de grupo  $\rightarrow$  [Página 87](#page-86-0) de um outro HiPath 3000:

 $\blacktriangledown$  Abrir o menu de stand-by  $\rightarrow$  [Página 16.](#page-15-0)

Seleccionar e confirmar.

IN Introduzir o número (DISA) do outro HiPath 3000.

**ok** ou  $\pm$  Confirmar a introdução.

Introduzir o número (DISA) do seu telefone.

**ok** ou  $\pm$  Confirmar a introdução.

Seleccionar e confirmar

Seleccionar e confirmar.

**É membro de vários grupos de um outro HiPath 3000**

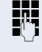

**ou**

**FF** Introduzir o número de grupo para "Exclusão/inclusão selectiva".

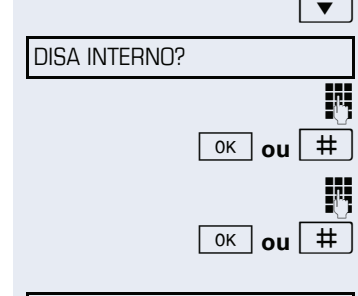

DES CHAMADA GRUPO?

LIG CHAMADA GRUPO?

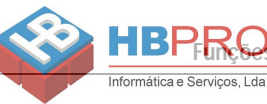

<span id="page-92-0"></span>**Funções especiais na LAN (não no HiPath 500)**

#### **Passo a passo**

DISA INTERNO?

## **Seguir o desvio**

A partir de outros telefones do ambiente HiPath 5000 pode activar/desactivar um desvio de chamadas  $\rightarrow$  [Página 29](#page-28-0) para o seu telefone.

 $\blacktriangledown$  Abrir o menu de stand-by  $\rightarrow$  [Página 16.](#page-15-0)

 $\overline{R}$ 

Seleccionar e confirmar.

Número (DISA) do HiPath 3000.

 $\overline{\mathsf{ok}}$  **ou**  $\vert \# \vert$  Confirmar a introdução.

IN Introduzir o número (DISA) do seu telefone.

**ok** ou  $\pm$  Confirmar a introdução.

#### **Activar**

 $\blacktriangledown$  | Abrir o menu de stand-by  $\rightarrow$  [Página 16.](#page-15-0) Seleccionar e confirmar.

**ou**

**ou**

LIGAR DESVIO?

Confirmar

1=TODAS AS CHAMADAS?

2=CHAMADAS EXTERNAS?

3=CHAMADAS INTERNAS?

Seleccionar e confirmar.

Seleccionar e confirmar.

IN Introduzir o número do destino.

Confirmar.

#### **Desactivar**

 $\overline{\bullet}$  Abrir o menu de stand-by  $\rightarrow$  [Página 16.](#page-15-0)

DESACTIVAR DESVIO?

MEMORIZAR?

Seleccionar e confirmar.

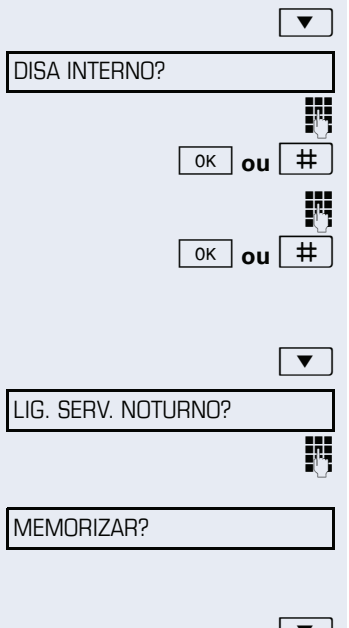

DES. SERV. NOTURNO?

## **Utilizar o serviço nocturno**

Informática e Servicos, Lda

Se autorizado (perguntar ao técnico responsável), pode definir HiPath 3000telefones de outras plataformas de comunicação como destino nocturno  $\rightarrow$  [Página 56.](#page-55-0)

<span id="page-93-0"></span> $( R )$ 

 $\overline{\bullet}$  Abrir o menu de stand-by  $\rightarrow$  [Página 16.](#page-15-0)

Seleccionar e confirmar.

IN Introduzir o número (DISA) do outro HiPath 3000.

**ok ou**  $\pm$  **Confirmar a introdução.** 

IN Introduzir o número (DISA) do seu telefone.

**ok** | **ou** | # | Confirmar a introdução.

#### **Activar**

 $\blacktriangledown$  Abrir o menu de stand-by  $\rightarrow$  [Página 16.](#page-15-0)

Seleccionar e confirmar.

IM Introduzir o número do destino (= Serviço nocturno temporário).

Confirmar.

#### **Desactivar**

 $\bullet$  Abrir o menu de stand-by  $\rightarrow$  [Página 16.](#page-15-0)

Seleccionar e confirmar.

<span id="page-94-0"></span>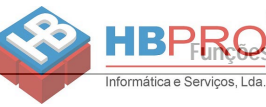

 $\circledR$ 

<span id="page-94-1"></span>**Funções especiais na LAN (não no HiPath 500)**

#### **Passo a passo**

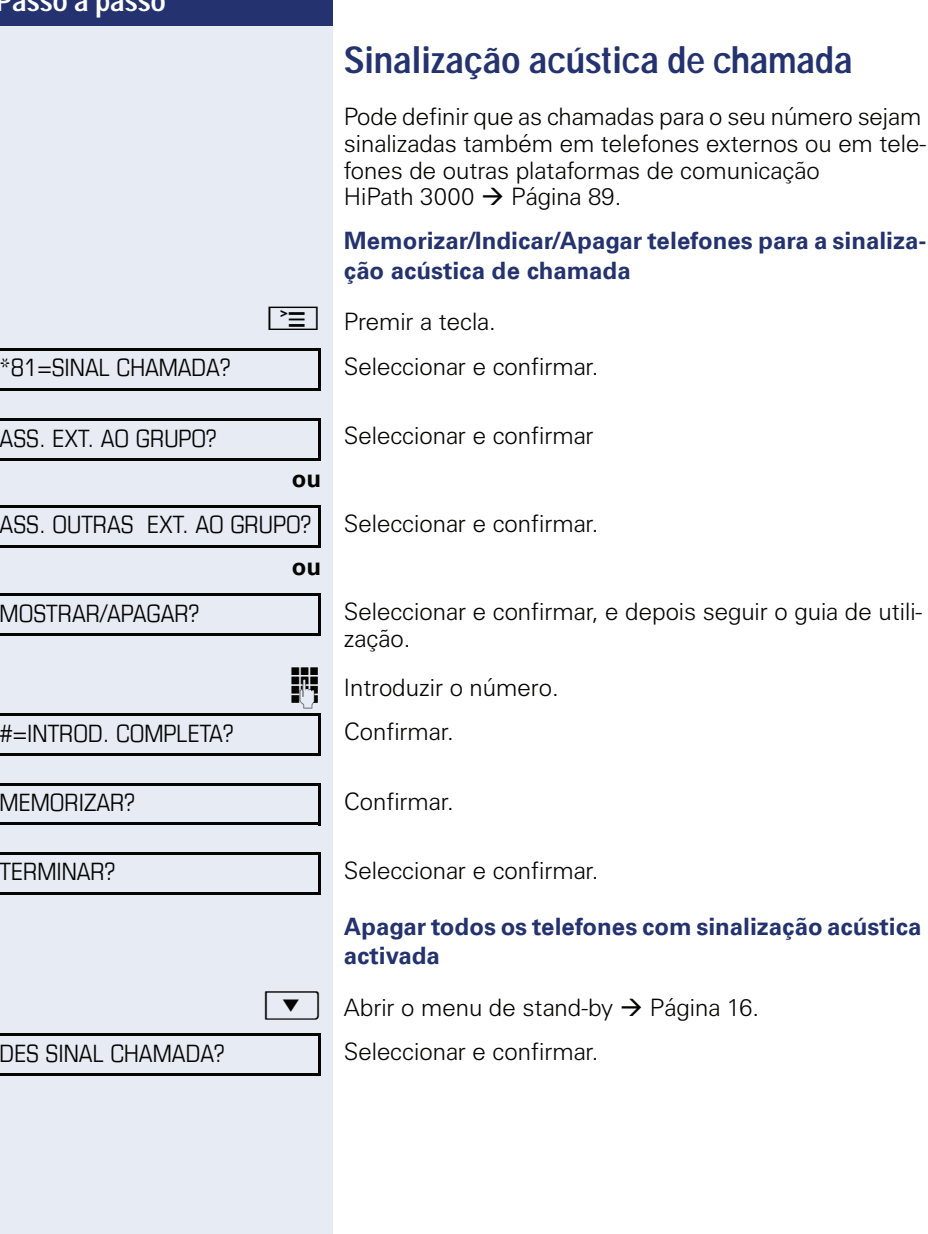

DISA INTERNO?

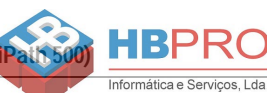

## <span id="page-95-0"></span>**Activar interruptores (apenas no HiPath 3000)**

Se configurado (perguntar ao técnico responsável), pode accionar interruptores  $\rightarrow$  [Página 85](#page-84-0) também em outras plataformas de comunicação HiPath 3000 .

<span id="page-95-1"></span> $( R )$ 

 $\blacktriangledown$  Abrir o menu de stand-by  $\rightarrow$  [Página 16.](#page-15-0)

Seleccionar e confirmar.

Introduzir o número (DISA) do HiPath 3000 no qual o interruptor deve ser activado.

**ok ou**  $\left| \frac{1}{x} \right|$  Confirmar a introdução.

IN Introduzir o número (DISA) do telefone no qual acciona o interruptor.

**ok** | **ou**  $\left| \frac{+}{+} \right|$  Confirmar a introdução.

Confirmar

**ou**

#90=DES. INTERRUPTOR?

\*90=LIG. INTERRUPTOR?

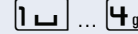

Seleccionar e confirmar.

 $|h_i|$  Introduzir o número do interruptor.

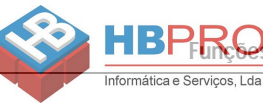

<span id="page-96-0"></span>**Funções especiais na LAN (não no HiPath 500)**

#### **Passo a passo**

DISA INTERNO?

ABRIR A PORTA?

## **Abrir a porta**

Se configurado (perguntar ao técnico responsável), pode accionar trincos eléctricos  $\rightarrow$  [Página 36](#page-0-0) de outras plataformas de comunicação HiPath 3000.

 $\blacktriangledown$  | Abrir o menu de stand-by  $\rightarrow$  [Página 16.](#page-15-0)

 $^{\circ}$ 

Seleccionar e confirmar.

IM Introduzir o número (DISA) do HiPath 3000 no qual o trinco eléctrico deve ser activado.

**ok** ou  $\left| \frac{+}{+} \right|$  Confirmar a introdução.

IN Introduzir o número (DISA) do telefone no qual acciona o trinco eléctrico.

**ok ou**  $\left| \frac{1}{x} \right|$  Confirmar a introdução.

Seleccionar e confirmar.

**FU**  $\Box$  Introduzir o número do porteiro eléctrico.

CONTRASTE DO DISPLAY?

VOLUME SINAL CHAMAR?

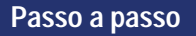

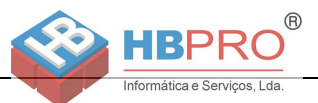

## <span id="page-97-2"></span><span id="page-97-1"></span>**Personalização do telefone**

## <span id="page-97-0"></span>**Definir o contraste**

Pode regular o contraste do display em quatro níveis para adaptá-lo à iluminação da sala.

**+** ou **-** Com o telefone em repouso, premir uma das teclas.

Seleccionar e confirmar.

+**ou**- Alterar o contraste do display Premir as teclas até que tenha regulado o nível de contraste desejado.

0K | Memorizar.

## **Definir as propriedades de áudio**

Optimizar a acústica do OpenStage 15 T para o ambiente conforme as suas preferências.

### <span id="page-97-3"></span>**Alterar o volume de recepção durante uma chamada**

Está numa chamada.

+ **ou** - Aumentar ou diminuir o volume. Premir as teclas até que tenha regulado o volume desejado.

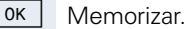

### <span id="page-97-4"></span>**Regular o volume do sinal de chamar**

 $\pm$  **ou**  $\equiv$  Em stand-by  $\rightarrow$  [Página 16,](#page-15-1) premir uma das teclas.

Confirmar.

**+** ou **-** Aumentar ou diminuir o volume. Premir as teclas até que tenha regulado o volume desejado.

0K Memorizar

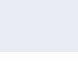

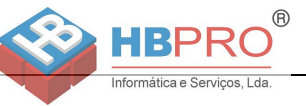

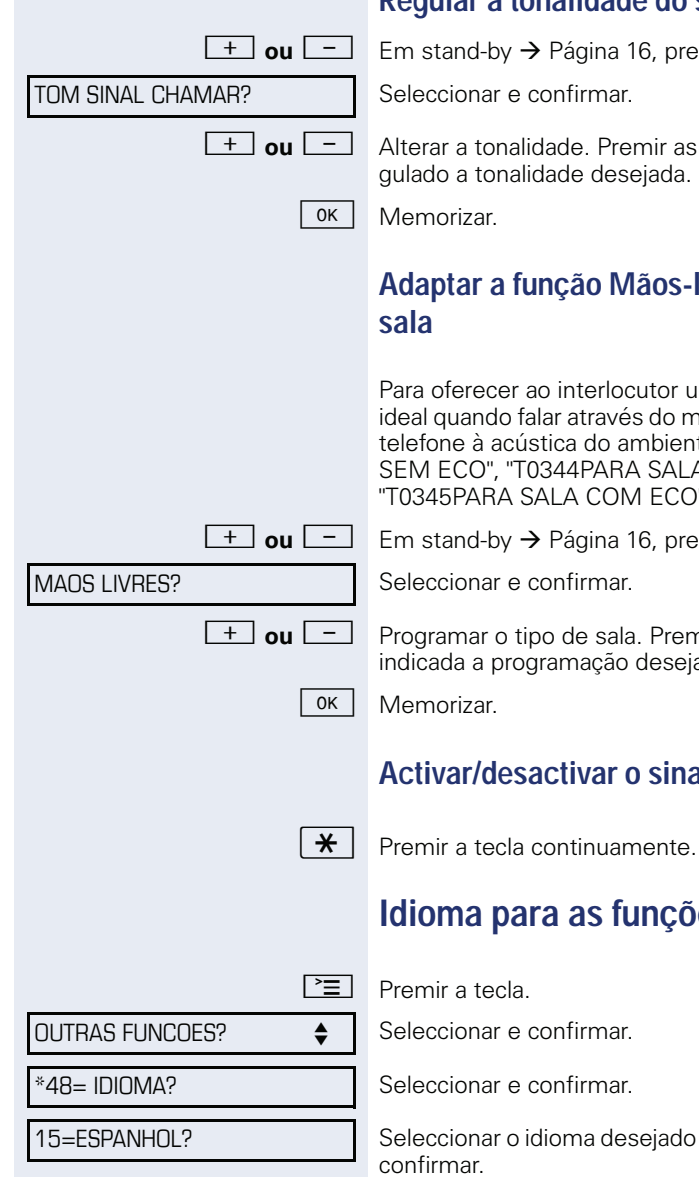

### <span id="page-98-2"></span>**Regular a tonalidade do sinal de chamar**

 $\begin{array}{|c|c|c|}\n\hline\n\text{+} & \text{ou} & \text{-} \\
\hline\n\end{array}$  Em stand-by  $\rightarrow$  [Página 16,](#page-15-1) premir uma das teclas.

+ **ou** - Alterar a tonalidade. Premir as teclas até que tenha regulado a tonalidade desejada.

# <span id="page-98-1"></span>**Adaptar a função Mãos-livres à acústica da**

Para oferecer ao interlocutor uma transmissão de voz ideal quando falar através do microfone, pode adaptar o telefone à acústica do ambiente: "T0343PARA SALA SEM ECO", "T0344PARA SALA NORMAL" e "T0345PARA SALA COM ECO".

 $\boxed{+}$  **ou**  $\boxed{-}$  Em stand-by  $\rightarrow$  [Página 16,](#page-15-1) premir uma das teclas.

**+ ou**  $\boxed{+}$  **Programar o tipo de sala. Premir as teclas até que seja** indicada a programação desejada.

### **Activar/desactivar o sinal de chamar**

## <span id="page-98-0"></span>**Idioma para as funções do sistema**

Seleccionar o idioma desejado (por ex., "ESPANHOL") e

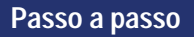

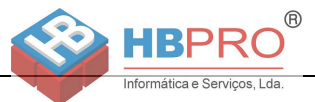

## <span id="page-99-0"></span>**Verificação do telefone**

## <span id="page-99-1"></span>**Verificação da funcionalidade**

Pode verificar a funcionalidade do seu telefone.

**Requisito:** O telefone está em repouso.

 $\boxed{\geq}$  Premir a tecla.

OUTRAS FUNCOES?  $\qquad \qquad \Longleftrightarrow$ 

\*940=TESTE DE TERMINAL?

Seleccionar e confirmar.

Seleccionar e confirmar.

Se estiver tudo em ordem,

- todos os LEDs do telefone piscam (apenas o LED da tecla de menu acende),
- no display é indicado o seu número,
- ouve o sinal de chamar.

**Diferentes indicações de display num ambiente HiPath 4000 (não no HiPath 500)**

## <span id="page-100-0"></span>**Diferentes indicações de display num ambiente HiPath 4000 (não no HiPath 500)**

nformática e Servicos, Lda

A depender da configuração do sistema, nem sempre as funções são disponibilizadas no display como descrito nesta documentação.

<span id="page-100-1"></span> $\overline{R}$ 

Além disso, a depender da configuração do sistema, alguns textos de display são diferentes daqueles descritos nesta documentação. A tabela seguinte oferece uma vista geral:

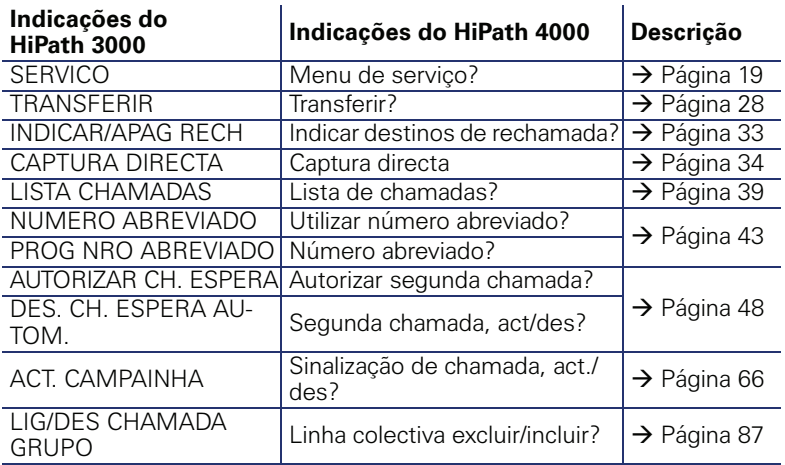

ENTRADA ERRADA

SEM ACESSO

NO MOMENTO IMPOSSIVEL

NRO NAO PERMITIDO

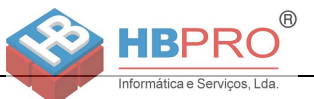

## **Guia prático**

## **Como reagir aos avisos de erro**

#### **Causa possível**

O número não está correcto.

#### **Acção possível:**

Introduzir o número correcto.

#### **Causa possível**

Tentou activar uma função bloqueada

#### **Acção possível:**

Solicitar a função ao técnico de suporte do sistema.

#### **Causa possível**

Marcação de um número que não existe. O telefone chamado não está ligado.

#### **Acção possível:**

Introduzir o número correcto. Esperar e depois tentar de novo.

#### **Causa possível**

Foi marcado o número próprio.

#### **Acção possível:**

Introduzir o número correcto.

## **Pessoa de contacto em caso de problemas**

Em caso de falhas de longa duração, por exemplo, acima de 5 minutos, contacte o técnico de suporte do sistema.

## Informática e Servicos, Lda

HRF

#### **Passo a passo**

## **Eliminar falhas de funcionamento**

<span id="page-102-1"></span> $( R )$ 

#### **Não há reacção ao premir tecla:**

Verificar se a tecla está presa.

#### **O telefone não toca ao receber chamadas:**

Verificar se a função Não incomodar está activada para o seu telefone ( $\rightarrow$  [Página 67](#page-66-1)). Em caso afirmativo, desactivar.

#### **Não é possível marcar um número externo:**

Verificar se o telefone está bloqueado. Em caso afirmativo, desbloquear o telefone  $\rightarrow$  [Página 70](#page-69-1).

#### **Em caso de outras falhas de funcionamento:**

Contactar primeiro o técnico de suporte do sistema. Se não for possível eliminar a falha, contactar a Assistência técnica.

## <span id="page-102-0"></span>**Cuidados com o telefone**

- Evitar o contacto do telefone com substâncias corantes, lubrificantes ou agressivas.
- Para limpar o telefone, passar um pano ligeiramente húmido ou um pano antiestático. Nunca utilizar um pano seco!
- Em caso de maior sujidade, utilizar um detergente neutro tensioactivo diluído (do tipo comercial). Após limpar, remover o detergente sem deixar restos, usando para isso um pano húmido (só água).
- Não utilizar detergentes com álcool ou produtos abrasivos!

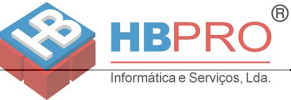

## **Rotular teclas**

Tem as seguintes opções para rotular as teclas do OpenStage 15 e/ou do OpenStage Key Module 15 com as funções programadas ou os números de telefone memorizados:

Rotular

• Manualmente:

As tiras de inscrição são fornecidas junto com o OpenStage 15 ou OpenStage Key Module 15. Escreva a função ou um nome num campo em branco da tira e coloque-a no seu OpenStage 15 ou OpenStage Key Module 15.

• Com o computador através da Internet: Encontra a ferramenta "Online-Labelling Tool" junto com a interface de utilizador em [http://wiki.siemens-enterprise.com/index.php/Key\\_Labelling\\_Tool](http://wiki.siemens-enterprise.com/index.php/Key_Labelling_Tool) . Seleccione a respectiva ferramenta no seu idioma. Pode utilizar a ferramenta online através do seu navegador ou baixá-la para a utilização local.

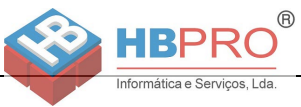

## **Índice remissivo**

## **A**

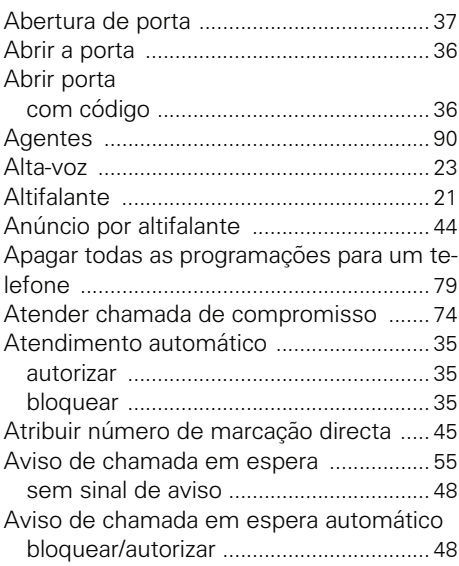

## **B**

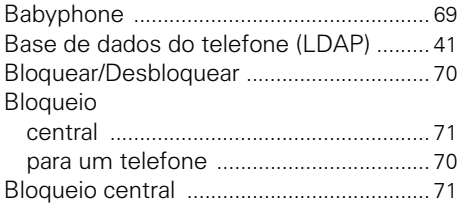

#### **C**

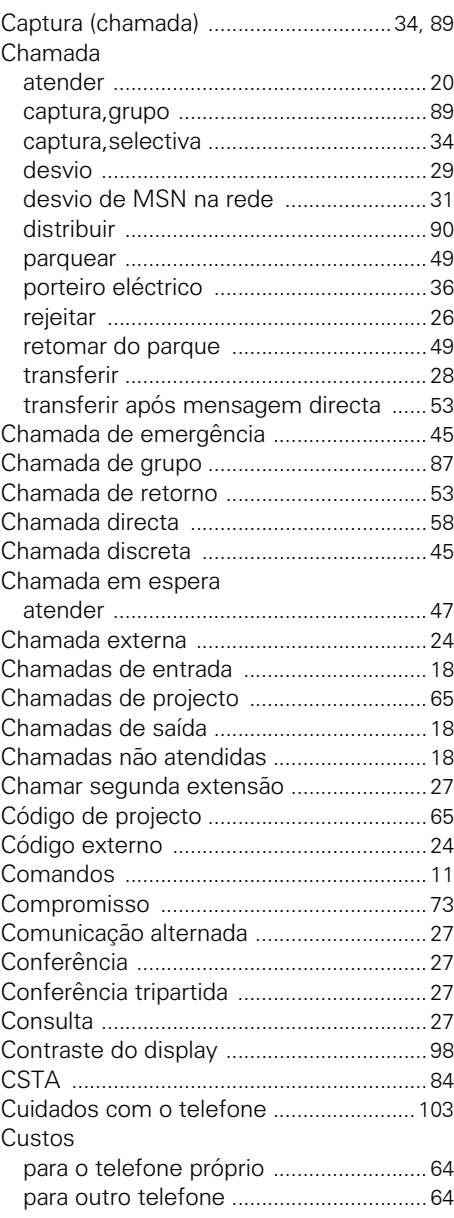

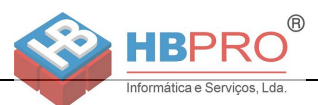

#### **D**

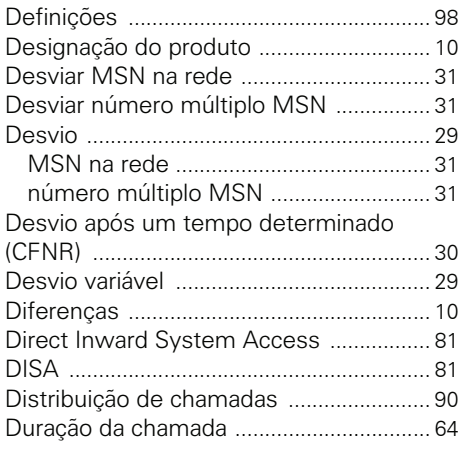

## **E**

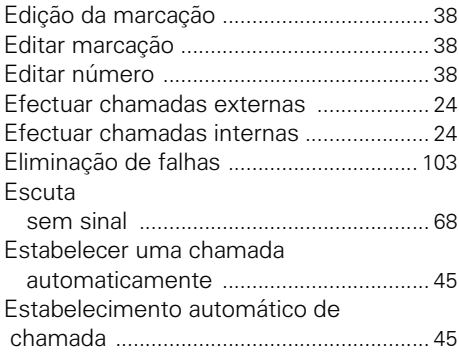

### **F**

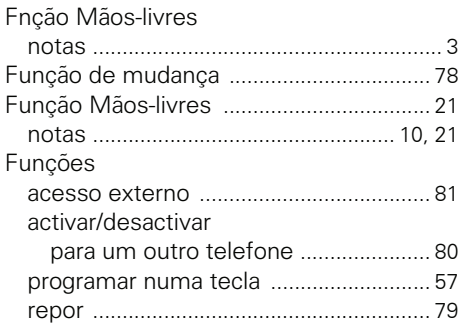

**H** HiPath 5000 abrir a porta [............................................. 97](#page-96-0) chamada de grupo [................................. 92](#page-91-1) interruptor [................................................ 96](#page-95-1) interruptores [........................................... 96](#page-95-1) linha colectiva [.......................................... 92](#page-91-1) seguir o desvio [....................................... 93](#page-92-0) serviço nocturno [..................................... 94](#page-93-0) sinalização acústica de chamada [......... 95](#page-94-1) Hotline [.......................................................... 45](#page-44-3)

### **I**

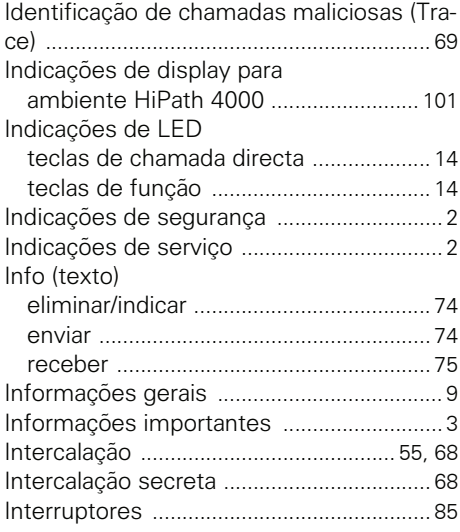

### **L**

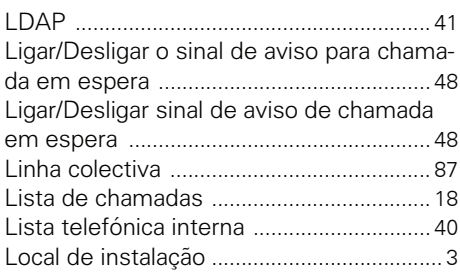

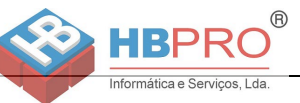

## **M**

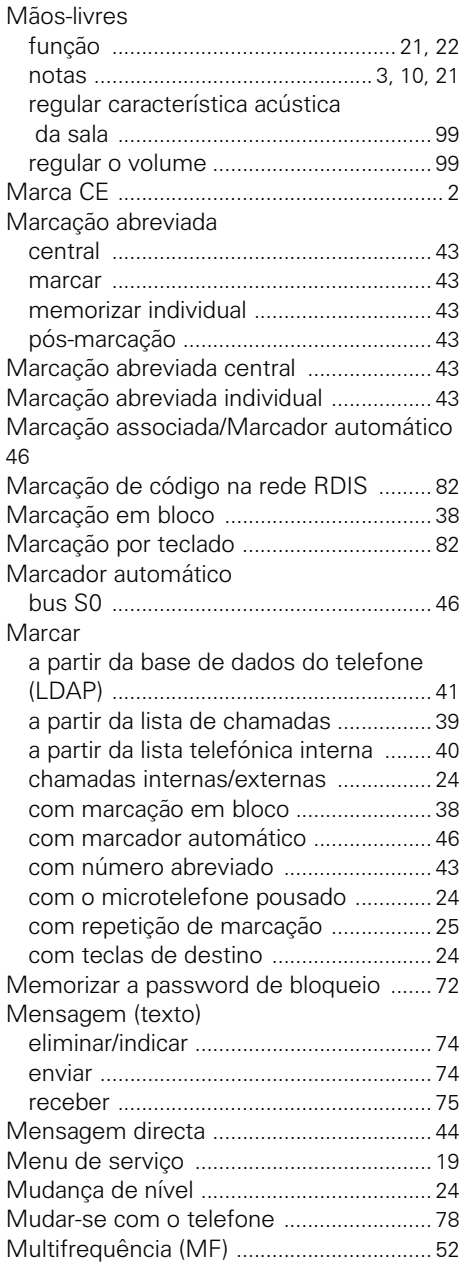

#### **N**

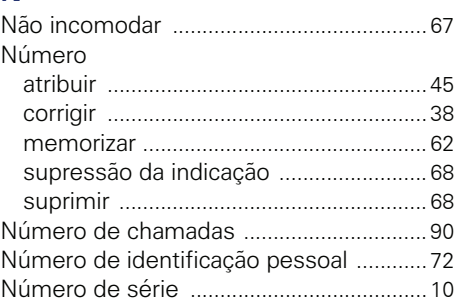

### **O**

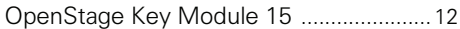

#### **P**

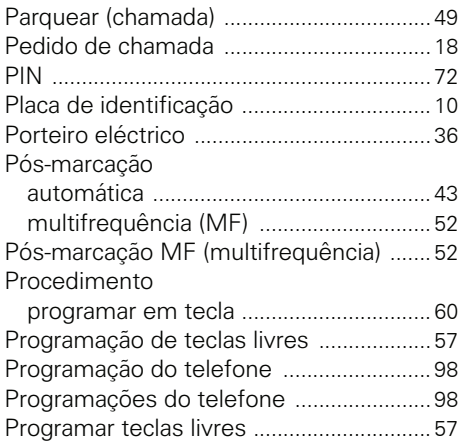

## **R**

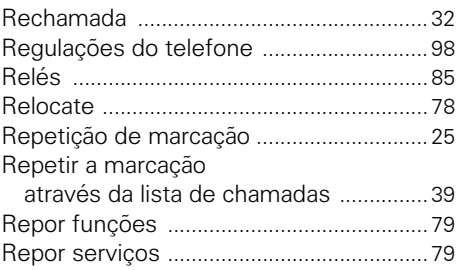

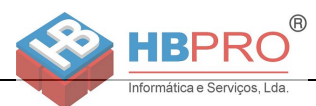

### **S**

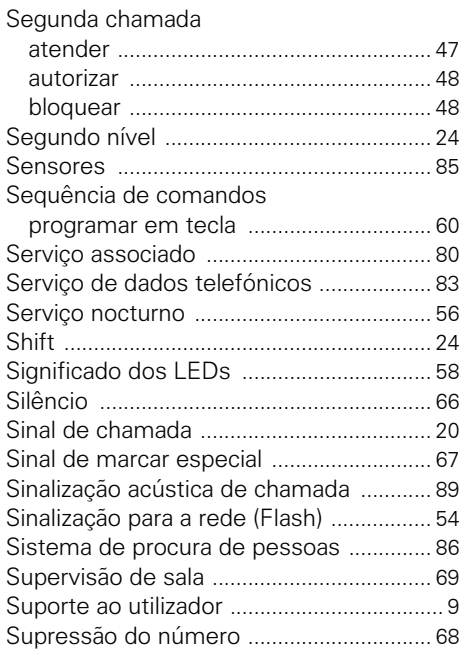

## **T**

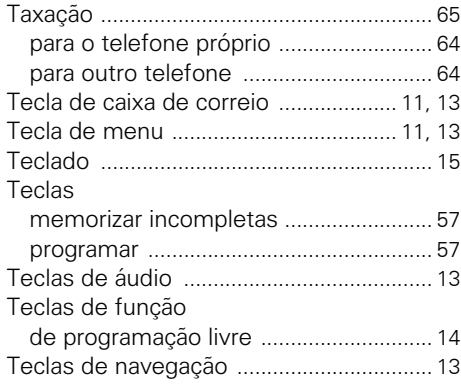

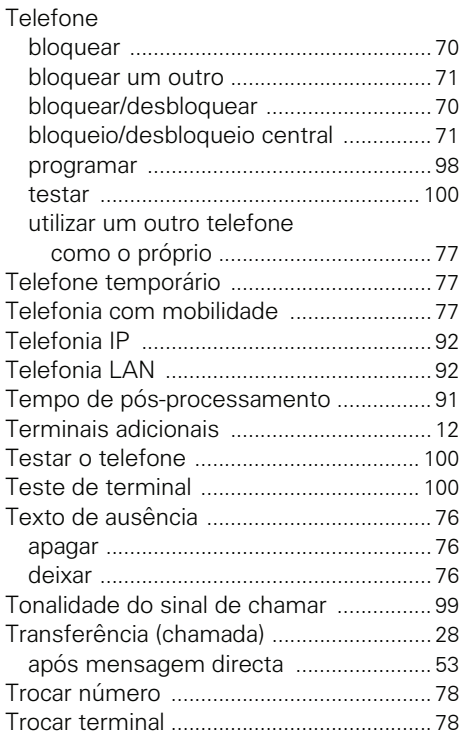

### **U**

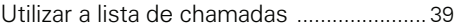

### **V**

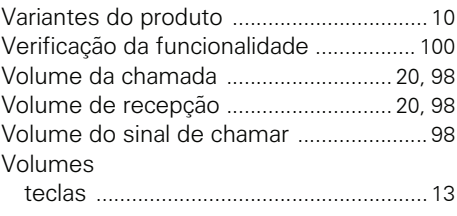
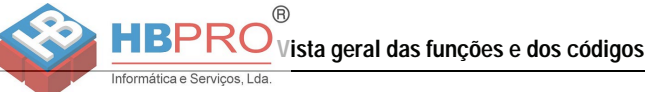

## **Vista geral das funções e dos códigos**

A tabela seguinte mostra todas as funções da forma como são indicadas no display. Se configurado (consultar o técnico de suporte do sistema), pode iniciar as funções no diálogo directo (seleccionar e confirmar) ou através do menu de serviço (seleccionar e confirmar ou código).

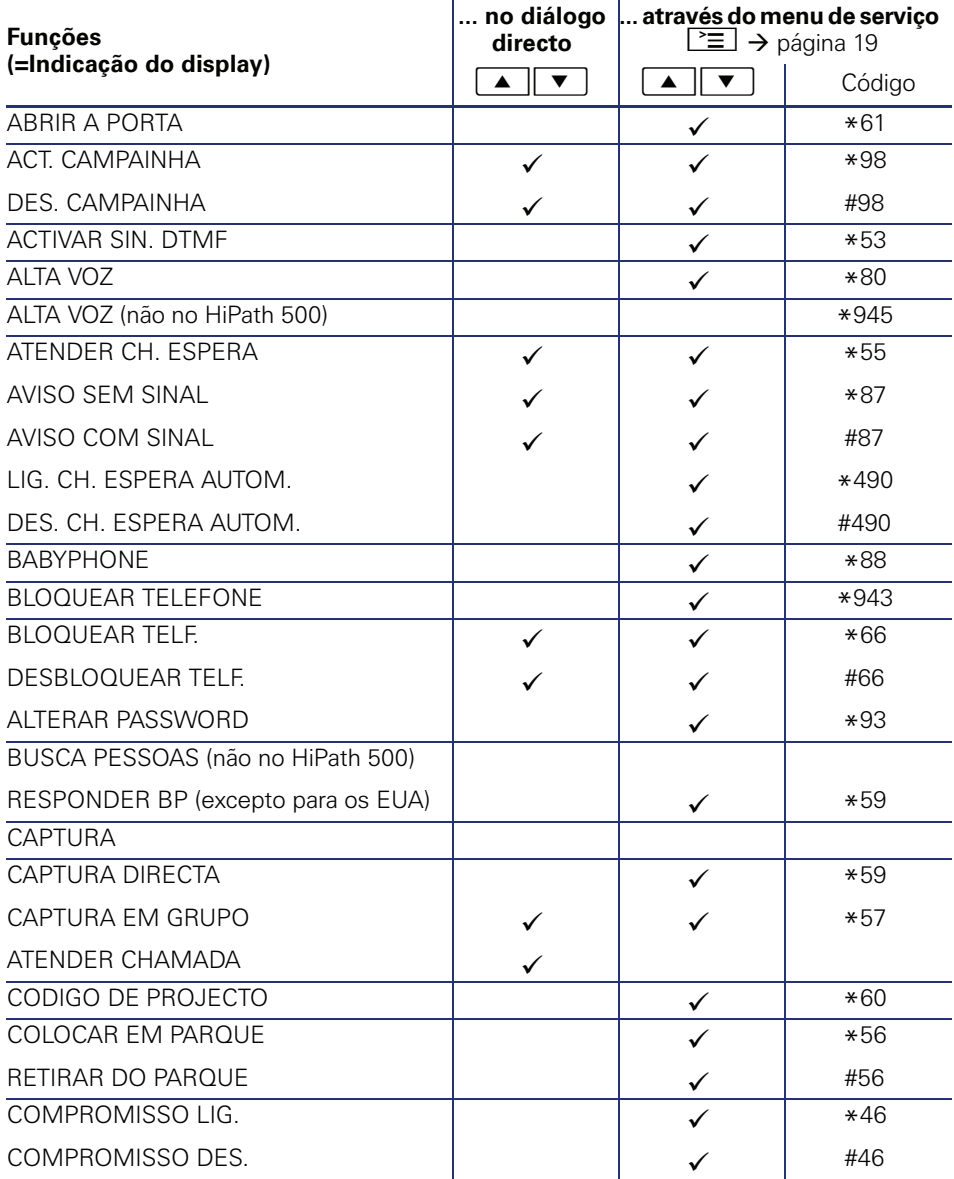

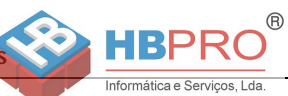

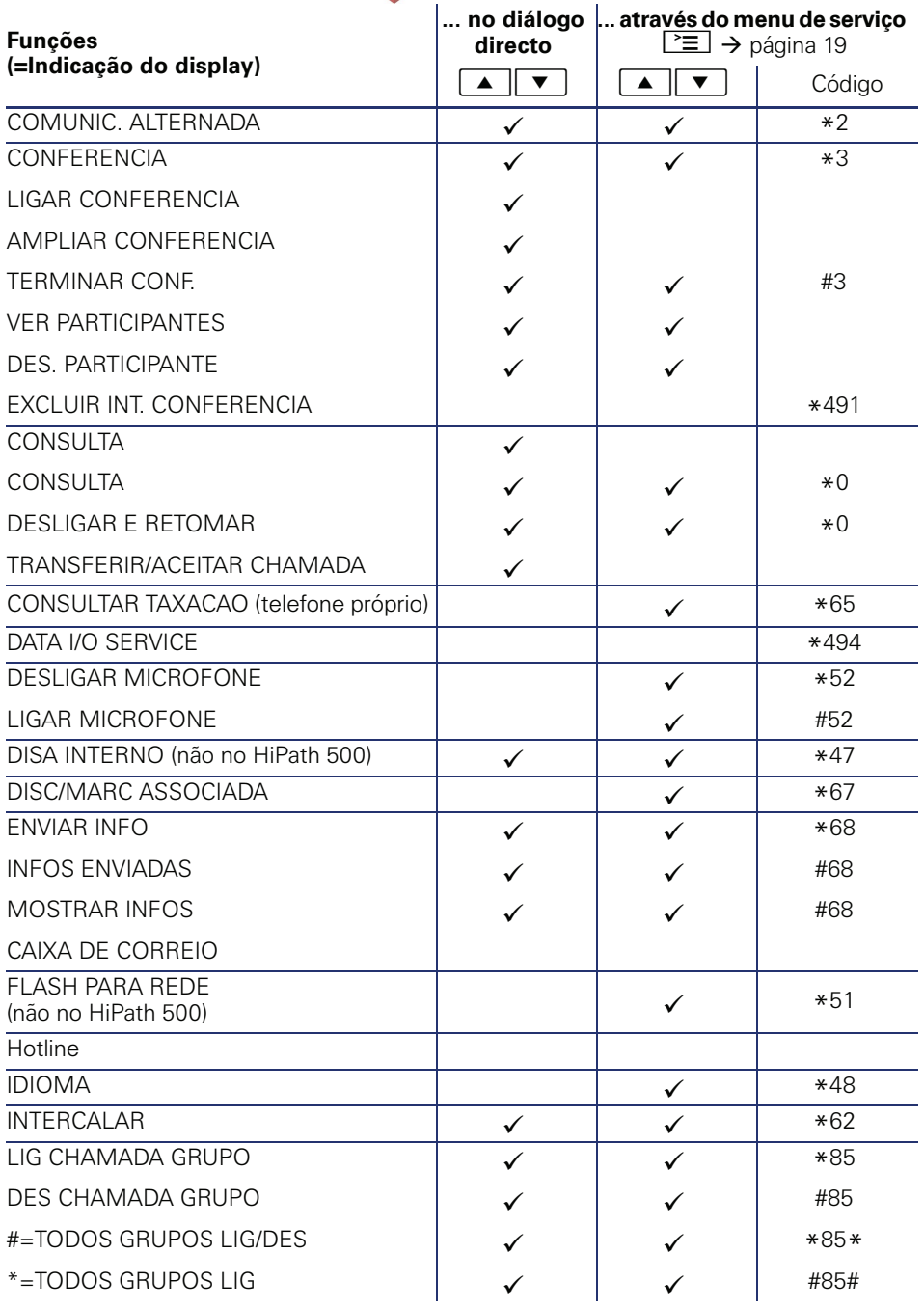

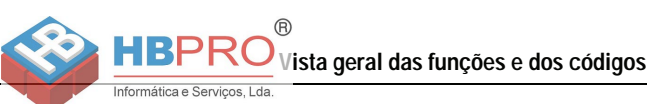

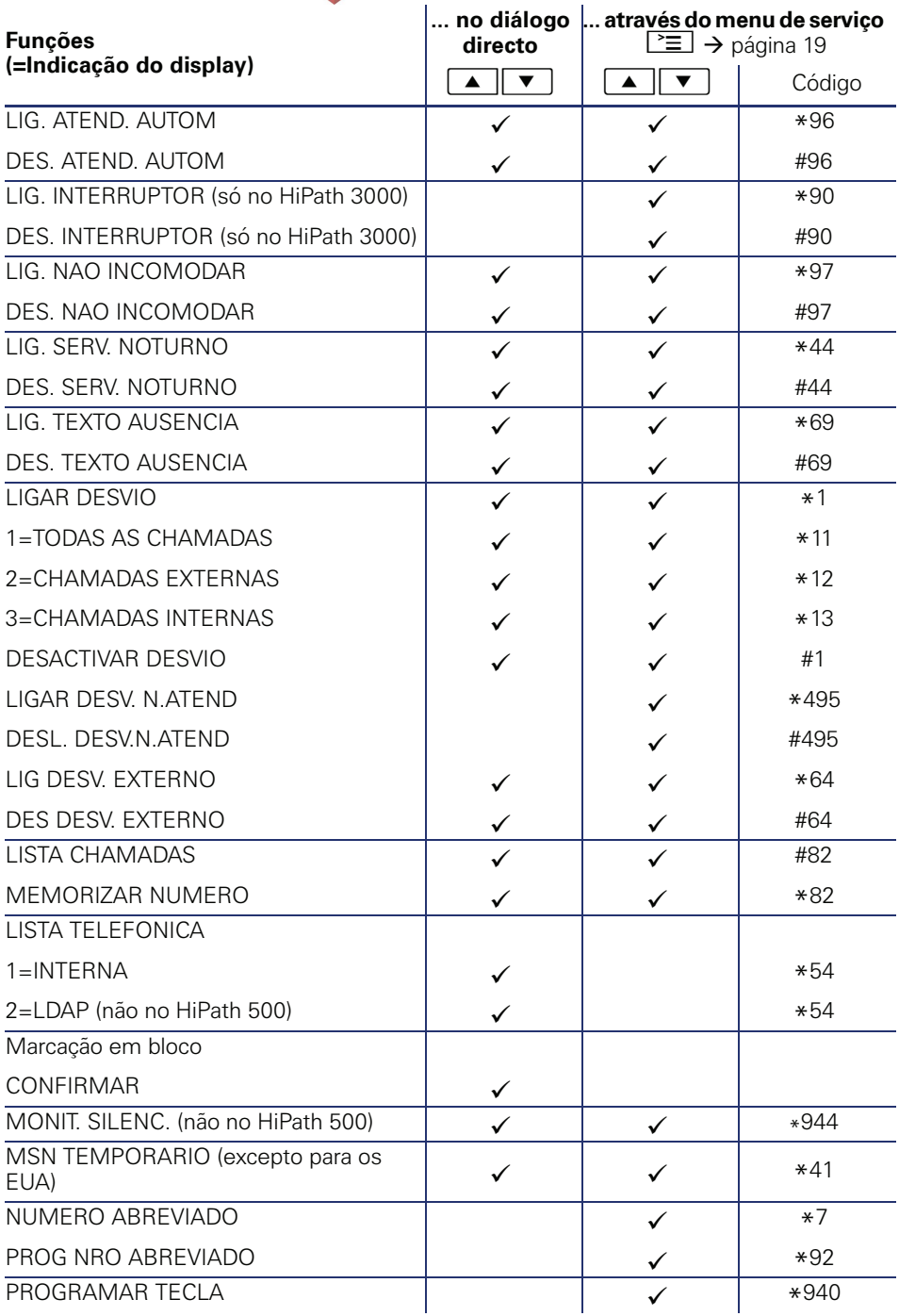

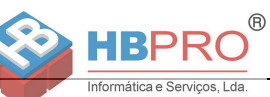

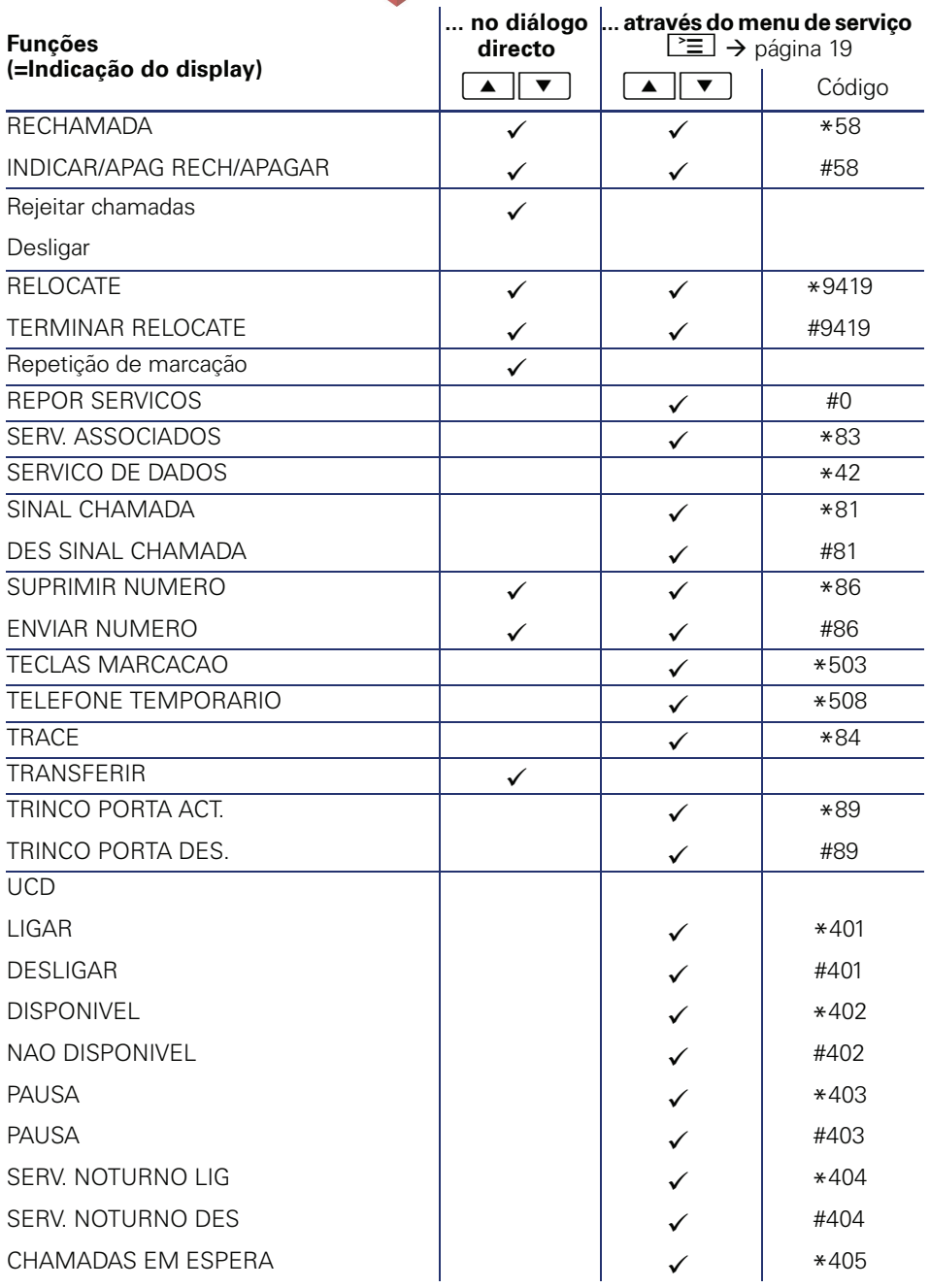

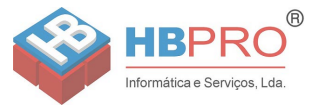

Copyright © Siemens Enterprise Communications GmbH & Co. KG Hofmannstr. 51 80200 München Deutschland

Siemens Enterprise Communications GmbH & Co. KG is a Trademark Licensee of Siemens AG

Referência: A31003-S2000-U131-5-7919

As informações contidas neste documento contêm apenas descrições gerais ou facilidades, que nem sempre correspondem, na forma como estão descritas, e que podem sofrer alterações devido ao desenvolvimento do produto.

As facilidades desejadas apenas serão vinculativas, se tiverem sido estabelecidas por expresso nos termos do contrato. Reserva-se a possibilidade de entrega e o direito de alterações técnicas.

O OpenScape, o OpenStage e o HiPath são marcas comerciais registadas da Siemens Enterprise Communications GmbH & Co. KG. Todos os outros nomes de marca, produto ou serviço são marcas comerciais ou marcas comerciais registadas dos respectivos titulares.

## **Communication for the open minded**

**Siemens Enterprise Communications** www.siemens-enterprise.com